# The **luacas** package

Evan Cochrane<sup>∗</sup> , Timothy All†

### v1.0.0 November 3, 2022

#### **Abstract**

The luacas package is a portable Computer Algebra System capable of symbolic computation, written entirely in Lua, designed for use in LuaL<sup>AT</sup>EX.

# **Contents**

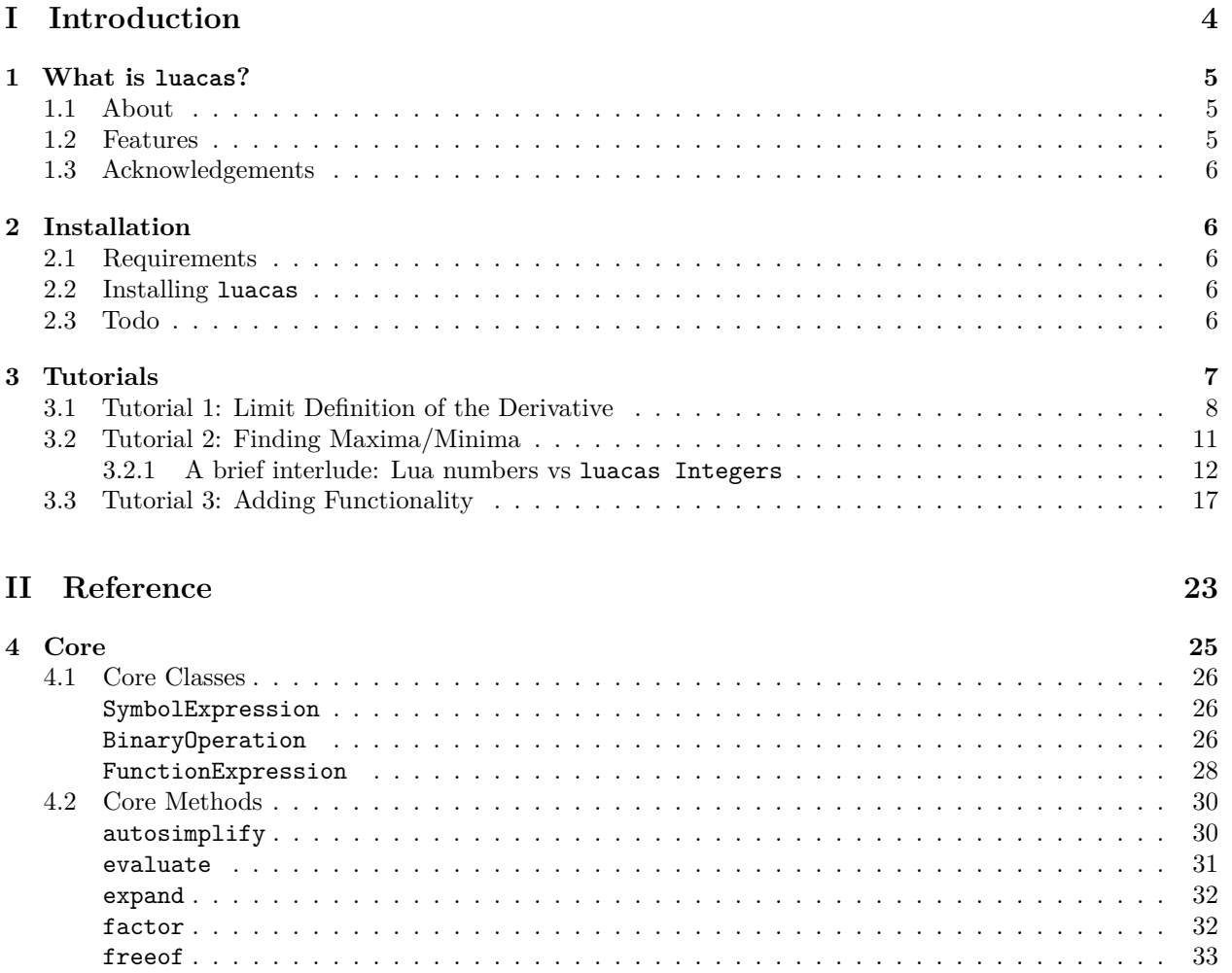

<sup>∗</sup>[cochraef@rose-hulman.edu](mailto:cochraef@rose-hulman.edu)

 $^\dagger$ [timothy.all@rose-hulman.edu](mailto:timothy.all@rose-hulman.edu)

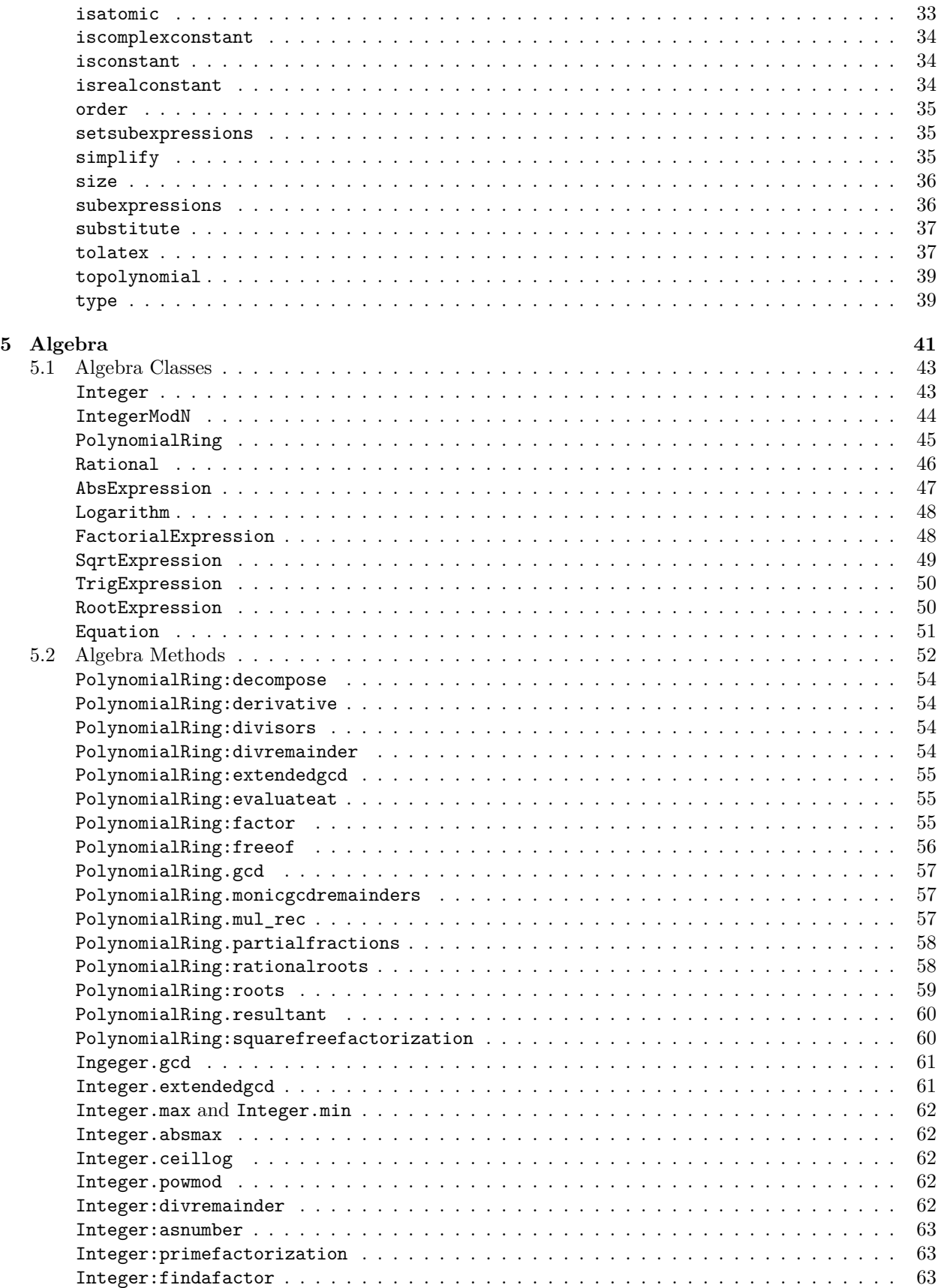

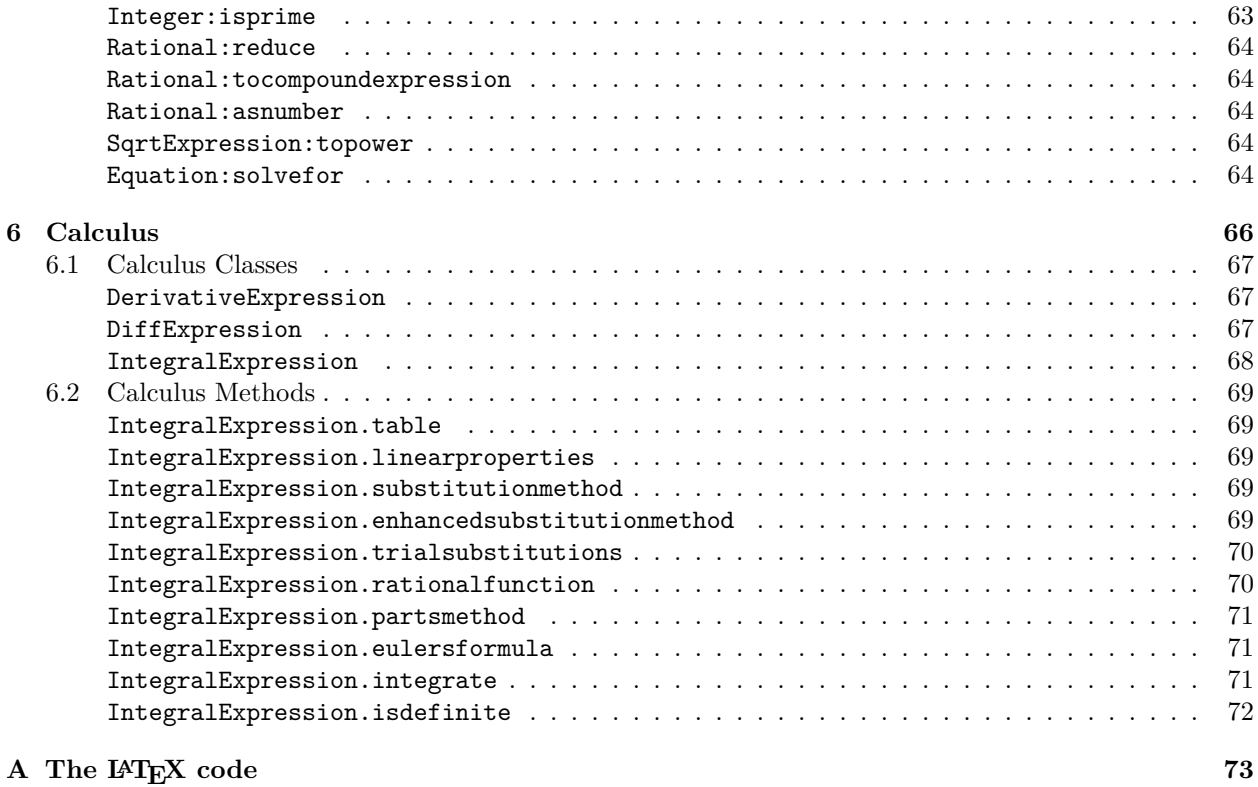

# <span id="page-3-0"></span>**Part I**

# **Introduction**

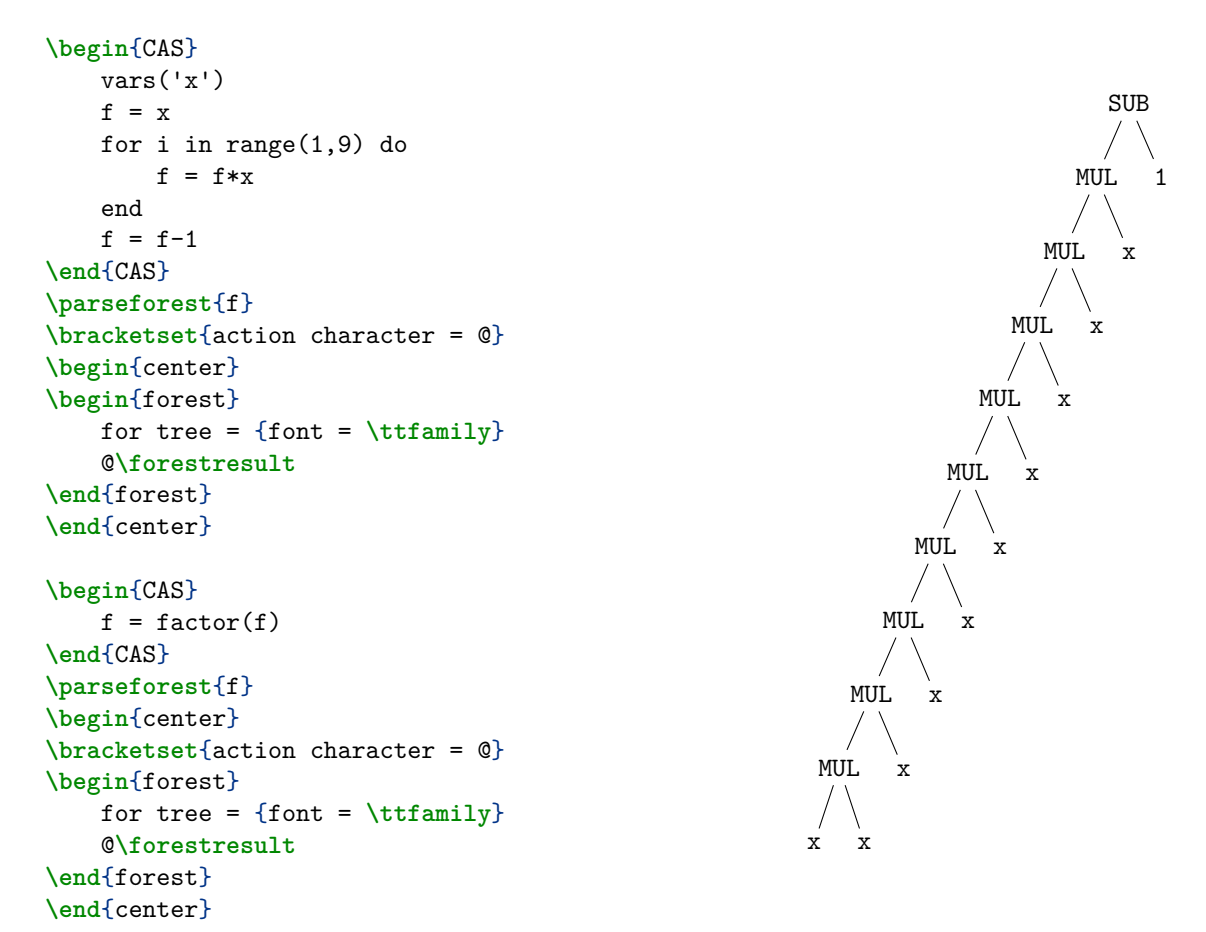

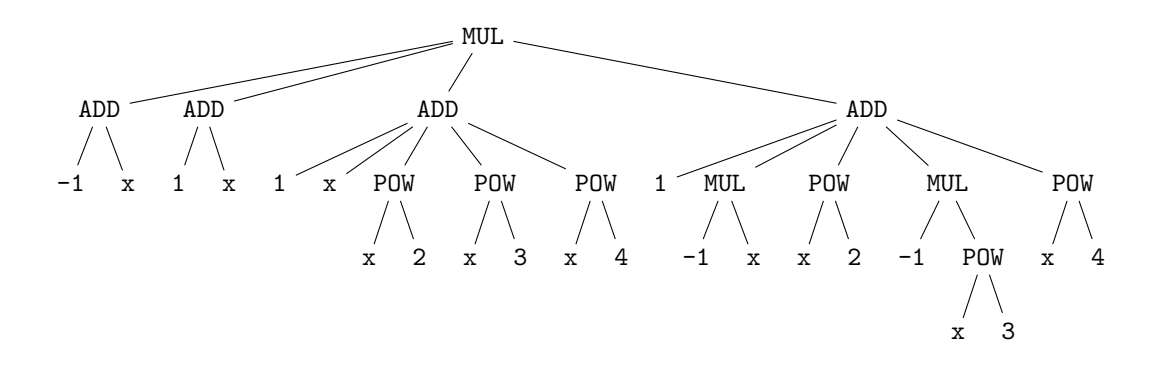

# <span id="page-4-0"></span>**1 What is luacas?**

The package luacas allows for symbolic computation within LAT<sub>EX</sub>. For example:

```
\begin{CAS}
    vars('x','y')
    f = 3*x*y - x^2*yfxy = diff(f, x, y)\end{CAS}
```
The above code will compute the mixed partial derivative  $f_{xy}$  of the function f defined by

$$
f(x,y) = 3xy - x^2y.
$$

There are various methods for fetching and/or printing results from the CAS within your LATEX document:

```
\[\int \partial f xy\} = \partial f \
```

```
2
\frac{\partial}{\partial y \partial x} (3xy - x^2y) = 3 - 2x
```
#### <span id="page-4-1"></span>**1.1 About**

The core CAS program is written purely in Lua and integrated into LATEX via LuaLATEX. Currently, most existing computer algebra systems such as Maple and Mathematica allow for converting their stored expressions to LATEX code, but this still requires exporting code from LATEX to another program and importing it back, which can be tedious.

The target audience for this package are mathematics students, instructors, and professionals who would like some ability to perform basic symbolic computations within LATEX without the need for laborious and technical setup. But truly, this package was born out of a desire from the authors to learn more about symbolic computation. What you're looking at here is the proverbial "carrot at the end of the stick" to keep our learning moving forward.

Using a scripting language (like Lua) as opposed to a compiled language for the core CAS reduces performance dramatically, but the following considerations make it a good option for our intentions:

- Compiled languages that can communicate with LAT<sub>EX</sub> in some way (such as C through Lua) require compiling the code on each machine before running, reducing portability.
- Our target usage would generally not involve computations that take longer than a second, such as factoring large primes or polynomials.
- Lua is a fast scripting language, especially when compared to Python, and is designed to be compact and portable.
- If C code could be used, we could tie into one of many open-source C symbolic calculators, but the point of this project was (and continues to be) to learn the mathematics of symbolic computation. The barebones but friendly nature of Lua made it an ideal language for those intents.

#### <span id="page-4-2"></span>**1.2 Features**

Currently, luacas includes the following functionality:

- Arbitrary-precision integer and rational arithmetic
- Number-theoretic algorithms for factoring integers and determining primality
- Constructors for arbitrary polynomial rings and integer mod rings, and arithmetic algorithms for both
- Factoring univariate polynomials over the rationals and over finite fields
- Polynomial decomposition and some multivariate functionality, such as pseudodivision
- Basic symbolic root finding and equation solving
- Symbolic expression manipulations such as expansion, substitution, and simplification
- Symbolic differentiation and integration

The CAS is written using object-oriented Lua, so it is modular and would be easy to extend its functionality.

### <span id="page-5-0"></span>**1.3 Acknowledgements**

We'd like to thank the faculty of the Department of Mathematics at Rose-Hulman Institute of Technology for offering constructive feedback as we worked on this project. A special thanks goes to Dr. Joseph Eichholz for his invaluable input and helpful suggestions.

# <span id="page-5-1"></span>**2 Installation**

#### <span id="page-5-2"></span>**2.1 Requirements**

The luacas package (naturally) requires you to compile with Lual<sup>T</sup>FX. Lua 5.3 or higher is also required. Beyond that, the following packages are needed:

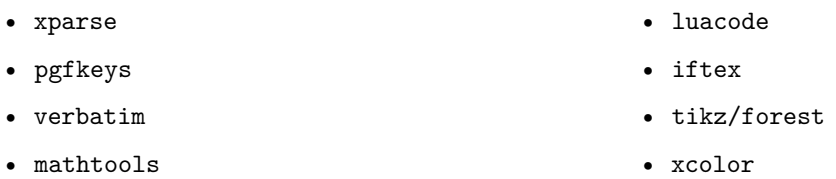

The packages tikz, forest, and xcolor aren't strictly required, but they are needed for drawing expression trees.

### <span id="page-5-3"></span>**2.2 Installing luacas**

The package manager for your local TeX distribution ought to install the package fine on its own. But for those who like to take matters into their own hands: unpack luacas.zip in the current working directory (or in a directory visible to TeX, like your local texmf directory), and in the preamble of your document, put:

#### **\usepackage**{luacas}

That's it, you're ready to go.

### <span id="page-5-4"></span>**2.3 Todo**

Beyond squashing bugs that inevitably exist in any new piece of software, future enhancements to luacas may include:

- Improvements to existing functionality, e.g., a more powerful simplify() command and more powerful expression manipulation tools in general, particularly in relation to complex numbers, a designated class for multivariable polynomial rings, irreducible factorization over multivariable polynomial rings, and performance improvements;
- New features in the existing packages, such as sum and product expressions & symbolic evaluation of both, and symbolic differential equation solving;
- New packages, such as for logic (boolean expressions), set theory (sets), and linear algebra (vectors and matrices), and autosimplification rules and algorithms for all of them;
- Numeric functionality, such as numeric root-finding, linear algebra, integration, and differentiation;
- A parser capable of evaluating arbitrary LATEX code and turning it into CAS expressions.

## <span id="page-6-0"></span>**3 Tutorials**

Taking a cue from the phenomenal TikZ documentation, we introduce basic usage of the luacas package through a few informal tutorials. In the subsections that follow, we'll walk through how each of the outputs below are made using luacas. **Crucially**, none of the computations below are "hardcoded"; all computations are performed and printed using luacas to maximize portability and code reuse.

**Tutorial 1:** *A limit definition of the derivative for Alice.*

Let  $f(x) = 2x^3 - x$ . We wish to compute the derivative of  $f(x)$  at x using the limit definition of the derivative. Toward that end, we start with the appropriate difference quotient:

 $2(x+h)^3 - (x+h) - (2x^3 - x)$  $\frac{h(h) - (2x - x)}{h} = -1 + 2h^2 + 6hx + 6x^2$  expand/simplify  $\longrightarrow$   $-1+2\cdot 0^2+6\cdot 0\cdot x+6x^2$  take limit  $=-1+6x^2$ simplify.

**Tutorial 2:** *A local max/min diagram for Bob*.

Consider the function  $f(x)$  defined by:  $f(x) = 10 + 3x - 4x^2 + x^4 + \frac{x^5}{5}$ 

Note that:

$$
f'(x) = 3 - 8x + 4x^3 + x^4.
$$

The roots to  $f'(x) = 0$  equation are:

1, -3, 
$$
-1 + \sqrt{2}
$$
,  $-1 - \sqrt{2}$ .

Recall:  $f'(x_0)$  measures the slope of the tangent line to  $y = f(x)$  at  $x = x_0$ . The values r where  $f'(r) = 0$  correspond to places where the slope of the tangent line to  $y = f(x)$  is horizontal (see the illustration). This gives us a method for identifying locations where the graph  $y = f(x)$  attains a peak (local maximum) or a valley (local minimum).  $-4$   $-3$   $-2$   $-1$  0 1 2

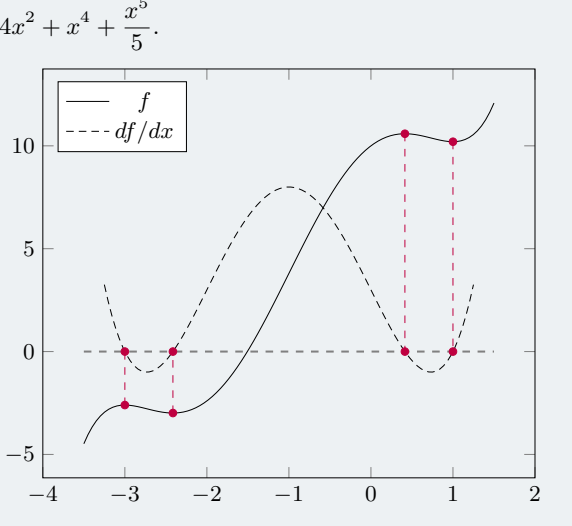

#### **Tutorial 3:** *A limit definition of the derivative for Charlie.*

Let  $f(x) = \frac{x}{x^2+1}$ . We wish to compute the derivative of  $f(x)$  at x using the limit definition of the derivative. Toward that end, we start with the appropriate difference quotient:

$$
\frac{\frac{x+h}{(x+h)^2+1} - \frac{x}{x^2+1}}{h} = \frac{(x+h)(x^2+1) - ((x+h)^2+1)x}{h ((x+h)^2+1) (x^2+1)}
$$
 get a common denominator  
\n
$$
= \frac{h - h^2x - hx^2}{h ((x+h)^2+1) (x^2+1)}
$$
 simplify the numerator  
\n
$$
= \frac{h (1 - hx - x^2)}{h ((x+h)^2+1) (x^2+1)}
$$
 factor numerator  
\n
$$
= \frac{(1 - hx - x^2)}{(1 + x^2) (1 + (h + x)^2)}
$$
 cancel the *hs*  
\n
$$
\xrightarrow{h \to 0} \frac{(1 - x^2)}{(1 + x^2)^2}
$$
 take limit.

#### <span id="page-7-0"></span>**3.1 Tutorial 1: Limit Definition of the Derivative**

Alice is teaching calculus, and she wants to give her students many examples of the dreaded *limit definition of the derivative*. On the other hand, she'd like to avoid working out many examples by-hand. She decides to give luacas a try.

Alice can access the luacas program using a custom environment: **\begin**{CAS}..**\end**{CAS}. The first thing Alice must do is declare variables that will be used going forward:

```
\begin{CAS}
    vars('x','h')
\end{CAS}
```
Alice decides that f, the function to be differentiated, should be  $x^2$ . So Alice makes this assignment with:

```
\begin{CAS}
    vars('x','h')
    f = x^2\end{CAS}
```
Now, Alice wants to use the variable q to store the appropriate *difference quotient* of f. Alice could hardcode this into q, but that seems to defeat the oft sought after goal of reusable code. So Alice decides to use the substitute command of luacas:

```
\begin{CAS}
    vars('x','h')
    f = x^2subs = \{ [x] = x+h \}q = (substitute(subs, f) - f)/h\end{CAS}
```
Alice is curious to know if q is what she thinks it is. So Alice decides to have LATEX print out the contents of q within her document. For this, she uses the **\print** command.

 $\[ \$  $2^2 - x^2$ h

So far so good! Alice wants to expand the numerator of  $q$ ; she finds the aptly named expand method helpful in this regard. Alice redefines q to be  $q=expand(q)$ , and prints the result to see if things worked as expected:

```
\begin{CAS}
   vars('x','h')
    f = x^2subs = \{ [x] = x+h \}q = (substitute(subs,f)-f)/hq = \text{expand}(q)\end{CAS}
\{ \
```
 $h + 2x$ 

Alice is pleasantly surprised that the result of the expansion has been *simplified*, i.e., the factors of  $x^2$  and  $-x^2$  cancelled each other out, and the resulting extra factor of h has been cancelled out of the numerator and denominator.

Finally, Alice wants to take the limit as  $h \to 0$ . Now that our difference quotient has been expanded and simplified, this amounts to another substitution:

```
\begin{CAS}
    vars('x','h')
    f = x^2subs = \{ [x] = x+h \}q = (substitute(subs, f)-f)/hq = \text{expand}(q)subs = \{ [h] = 0 \}q = substitute(subs,q)
\end{CAS}
\[\int \partial \} \]
```
 $0 + 2x$ 

Alice is slightly disappointed that  $0+2x$  is returned and not  $2x$ . Alice takes a guess that there's a simplify command. This does the trick: adding the line  $q =$  simplify(q) before leaving the CAS environment returns the expected 2x:

```
\begin{CAS}
    vars('x','h')
    f = x^2subs = \{ [x] = x+h \}q = (substitute(subs, f) - f)/hq = \text{expand}(q)subs = \{ [h] = 0 \}q = substitute(subs,q)
    q = simplify(q)
\end{CAS}
\[\int \partial \} \]
```
 $2x$ 

Alternatively, Alice could have used the **\print\*** command instead of **\print** – the essential difference is that **\print\***, unlike **\print**, automatically simplifies the content of the argument.

Alice is pretty happy with how everything is working, but she wants to be able to typeset the individual steps of this process. Alice is therefore thrilled to learn that the **\begin**{CAS}..**\end**{CAS} environment is very robust – it can:

- Be entered into and exited out of essentially anywhere within her LAT<sub>EX</sub> document, for example, within **\begin**{aligned}..**\end**{aligned}; and
- CAS variables persist if Alice assigns  $f = x^2$  within  $\begin{cases}$   $\equiv$   $CAS$ .  $\end{cases}$ , then the CAS remembers that  $f = x^2$  the next time Alice enters the CAS environment.

Here's Alice's completed code:

```
\begin{CAS}
    vars('x','h')
    f = x^2\end{CAS}
Let f(x) = \print{f}. We wish to compute the derivative of f(x) at x using the limit
\rightarrow definition of the derivative. Toward that end, we start with the appopriatedifference
\hookrightarrow quotient:
\begin{CAS}
    subs = \{ [x] = x+h \}q = (substitute(subs, f) - f)/h\end{CAS}
\[ \begin{aligned}
    \prime \print{q} &=
    \begin{CAS}
```

```
q = \text{expand}(q)\end{CAS}
    \print{q}& &\text{expand/simplify} \\
    \begin{CAS}
       subs = \{[h]=0\}q = substitute(subs,q)
    \end{CAS}
    &\xrightarrow{h\to 0} \print{q}& &\text{take limit}\\
    &=\begin{CAS}
        q = simplify(q)
    \end{CAS}
    \print{q} & &\text{simplify.}
\end{aligned} \]
So \{\phi(f,x)\} = \partial\theta(f(f,x)).
```
Alice can produce another example merely by changing the definition of  $f$  on the third line to another polynomial:

#### **\begin**{CAS} vars('x','h')  $f = 2*x^3-x$ **\end**{CAS}

And here is Alice's completed project:

**Tutorial 1:** *A limit definition of the derivative for Alice.*

Let  $f(x) = 2x^3 - x$ . We wish to compute the derivative of  $f(x)$  at x using the limit definition of the derivative. Toward that end, we start with the appropriate difference quotient:

$$
\frac{2(x+h)^3 - (x+h) - (2x^3 - x)}{h} = -1 + 2h^2 + 6hx + 6x^2
$$
 expand/simplify  

$$
\frac{h \to 0}{h} -1 + 2 \cdot 0^2 + 6 \cdot 0 \cdot x + 6x^2
$$
take limit  

$$
= -1 + 6x^2
$$
 simply.

#### <span id="page-10-0"></span>**3.2 Tutorial 2: Finding Maxima/Minima**

Bob is teaching calculus too, and he wants to give his students many examples of the process of *finding the local max/min of a given function*. But, like Alice, Bob doesn't want to work out a bunch of examples by-hand. Bob decides to try his hand with luacas after having been taught the basics by Alice.

Bob decides to stick with polynomials for these examples; if anything because those functions are in the wheel-house of luacas. In particular, Bob decides that the *derivative* of the function he wants to use should be a composition of quadratics. This ought to ensure that the roots of that derivative are expressible in a nice way.

Accordingly, Bob declares variables and chooses two quadratic polynomials to compose, say  $f$  and  $g$ , and sets  $dh = q \circ f$ :

```
\begin{CAS}
```

```
vars('x')
    f = x^2+2*x-2g = x^2 - 1subs = \{ [x] = f \}dh =substitute(subs,g)
\end{CAS}
```
Bob wants to compute  $h$ , the integral of  $dh$ . Bob could certainly compute this quantity by-hand, but why hardcode that information into the document when luacas can do this for you? So Bob uses the int command and shifts the result (with some malice aforethought):

**\begin**{CAS}  $h = int(dh, x) + 10$ **\end**{CAS}

Bob is curious to know the value of h. So he uses **\print**{h} to produce:

 $\[ \$ 

```
(x^{2}+2x-2)^{2}-1 dx + 10
```
This isn't exactly what Bob had in mind. It occurs to Bob that he may need to simplify the expression  $h$ , so he tries:

```
\begin{CAS}
    h = simplify(int(dh, x)+10)
\end{CAS}
\[ \print{h} \]
```
 $10 + 3x - 4x^2 + x^4 + \frac{x^5}{5}$ 5

That's more like it! Now, Bob wants to find the roots to dh. Bob uses the roots command to do this:

**\begin**{CAS}  $r = \text{roots}(dh)$ **\end**{CAS}

But then Bob wonders to himself, "How do I actually retrieve the roots of dh from **luacas?**" The assignment  $r = \text{roots}(dh)$  stores the roots of the polynomial dh in a table named r:

```
\[ \print{r[1]}, \quad \print{r[2]}, \quad \print{r[3]}, \quad\print{r[4]} \]
                                1, -3, -1 + \sqrt{2}, -1√
                                                            2
```
If Bob truly wants to print the entire list  $\mathbf{r}$ , Bob can use the **\lprint** (list **print**) command:

 $\{ \left| \right\rangle \right\}$ 

$$
\left\{1, -3, -1 + \sqrt{2}, -1 - \sqrt{2}\right\}
$$

Splendid! Bob would now like to evaluate the function h at these roots (for these are the local max/min values of  $h$ ). Here's Bob's first thought:

```
\begin{CAS}
 v = simplify(substitute({[x]=r[1]},h))
\end{CAS}
\[\int \phi\]
```

```
10 + 3x - 4x^2 + x^4 + \frac{x^5}{5}5
```
What the heck?! Bob is (understandably) confused. But here's where Bob learns a valuable lesson...

#### <span id="page-11-0"></span>**3.2.1 A brief interlude: Lua numbers vs luacas Integers**

The LATEX environment **\begin**{CAS}..**\end**{CAS} is really a glorified Lua environment. The "glory" comes in how the contents of the environment are parsed in a special manner to make interacting with the CAS (mostly) easy. Bob has encountered a situation where that interaction is not as easy as we'd like.

For comparison, consider the following:

Here's some code using the **\begin**{CAS}..**\end**{CAS}: Here's that same code but using **\directlua** instead:

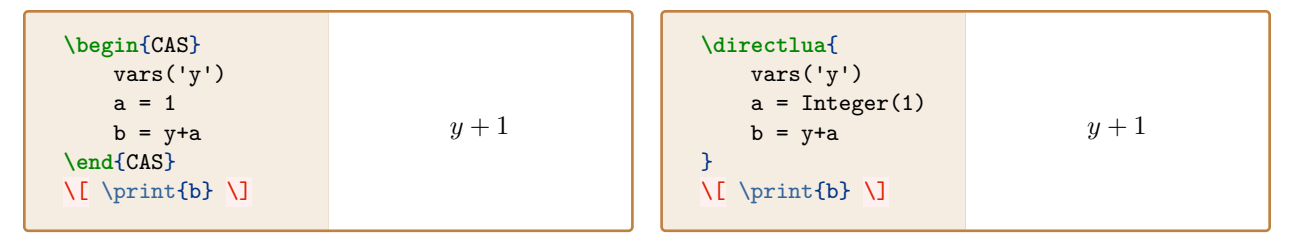

The essential difference being:

- Using **\begin**{CAS}..**\end**{CAS}, a parser automatically interprets any digit strings as an Integer; this is a special class defined within the bowels of luacas. Ultimately, it allows for us to define things like the addition of an Integer and an Expression (in this case, the result is a new Expression) as well as arbitrary precision arithmetic.
- Using **\directlua**, there is no parsing, so the user (aka Bob) is responsible for telling luacas what to interpret as an Integer versus what to interpret as a normal Lua number.

Generally speaking, we like what the parser in **\begin**{CAS}.  $\end{cases}$  does: it keeps us from having to wrap all integers in  $Interger(...)$  (among other things). But the price we pay is that the parser indiscriminately wraps *all* (or rather, most) digit strings in Integer(..). This causes a problem in the following line in Bob's code:

```
v = simplify(substitute({[x]=r[1]},h))
```
The parser sees  $r[1]$  and interprets 1 as Integer(1) – but  $r[Integer(1)]$  is nil, so no substitution is performed.

The good news is that, excluding the annoyance between Integer and Lua number, interacting with the CAS via **\directlua** is not much different than interacting with it via **\begin**{CAS}..**\end**{CAS}.

#### **Back to the tutorial...**

After that enlightening interlude, Bob realizes that some care needs to be taken when constructing tables. Here's a solution from within **\begin**{CAS}..**\end**{CAS}:

```
\begin{CAS}
      r = ZTable(r)v = ZTable()for i in range(1, 4) do
             v[i] = simplify(substitute({[x]=r[i]},h))
       end
\end{CAS}
\{ \left| \left( \frac{v}{v} \right) \right| \}\int 51
                                                      \frac{51}{5}, -\frac{13}{5}\frac{13}{5}, \frac{19}{5}\frac{19}{5} + \frac{24\sqrt{2}}{5}\frac{10}{5}, \frac{19}{5}\frac{19}{5} - \frac{24\sqrt{2}}{5}5
```
The function ZTable() sets indices appropriately for use within **\begin**{CAS}..**\end**{CAS} while the function range() protects the bounds of the for-loop. Alternatively, Bob can make tables directly within **\directlua** (or **\luaexec** from the luacode package) using whatever Lua syntax pleases him:

 $\mathcal{L}$ 

```
\directlua{
    v = \{\}for i=1,4 do
         table.insert(v,simplify(substitute({[x]=r[i]},h)))
    end}
\{ \left| \left( \frac{v}{v} \right) \right| \}
```

$$
\left\{\frac{51}{5}, -\frac{13}{5}, \frac{19}{5} + \frac{24\sqrt{2}}{5}, \frac{19}{5} - \frac{24\sqrt{2}}{5}\right\}
$$

Great! But still; Bob doesn't want to just pretty-print the roots of  $dh$  (or the values that h takes at those roots). Bob is determined to plot the results – he wants to hammer home the point that the roots of  $dh$ point to the local extrema of h.

Luckily, Bob is familiar with some of the fantastic graphics tools in the LATEX ecosystem, like pgfplots and asymptote. But then Bob begins to wonder, "How can I yoink results out of luacas so that I may yeet them into something like pgfplots?" Bob is delighted to find the following commands: **\fetch** and **\store**.

Whereas the **\print** command relies on the luacas method tolatex(), the commands **\fetch** and **\store** rely on the luacas function tostring(). Bob can view the output of tostring() using the **\vprint** command (**v**erbatim **print**). For example, **\vprint**{h} produces:

 $10 + (3 * x) + (-4 * (x^2)) + (x^2 + 4) + (1/5 * (x^2))$ 

This is more-or-less what Bob wants – but he doesn't want the verbatim output printed to his document, Bob just wants the contents of tostring(h). Here's where **\fetch** comes in. The command **\fetch**{h} is equivalent to:

```
\directlua{
    tex.print(tostring(h))
}
```
For comparison, the command **\print**{h} is equivalent to:

```
\directlua{
    tex.print(h:tolatex())
}
```
For Bob's purposes, **\fetch**{h} is exactly what he needs:

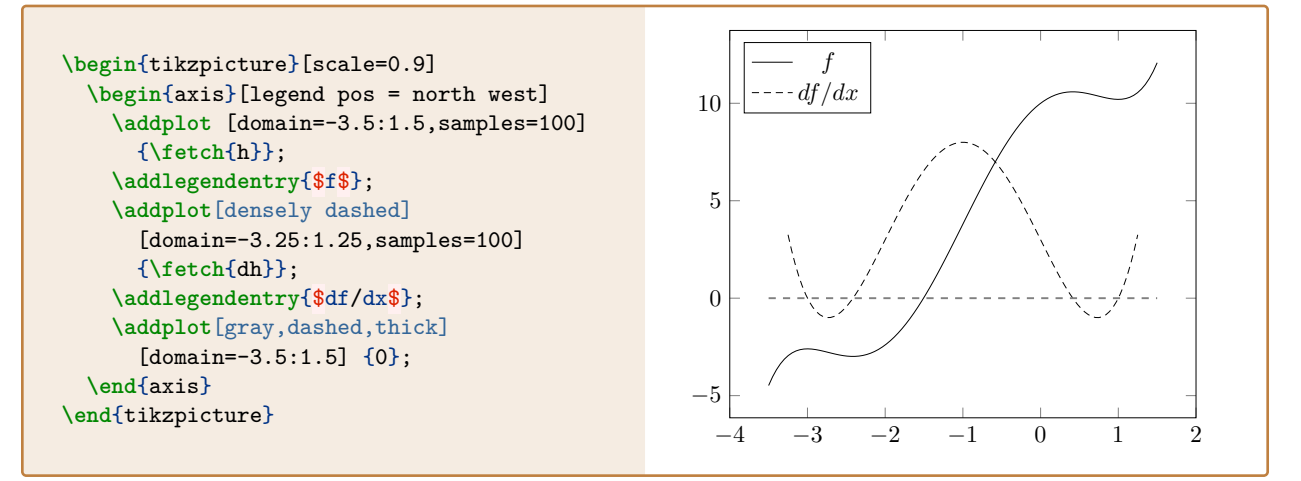

Alternatively, Bob could use **\store**. The **\store** command will *fetch* the contents of its mandatory argument and store it in a macro of the same name.

#### **\store**{h} **\store**{dh}

Now the macros **\h** and **\dh** can be used in place of **\fetch**{h} and **\fetch**{dh}, respectively. An optional argument can be used to store contents in a macro under a different name. This is useful for situations like the following:

#### **\store**{r[1]}[rootone]

Now **\rootone** can be used in place of **\fetch**{r[1]}. But Bob wants to fetch all the values stored in r (and v, for that matter). In this case, Bob can use:

#### **\store**{r} **\store**{v}

The command **\store**{r} is equivalent to:

```
\def\r{{ \fetch{r[1]}, \fetch{r[2]}, \fetch{r[3]}, \fetch{r[4]} }}
```
The contents of the LAT<sub>EX</sub> macro **\r** can be accessed with **\pgfmathsetmacro**. For example:

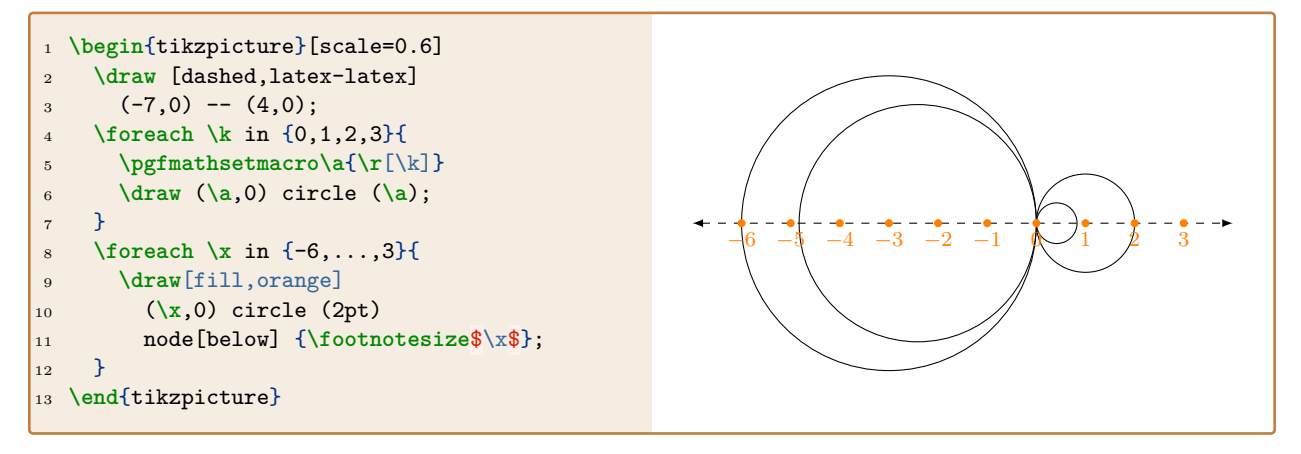

Alternatively, Bob could avoid the call to **\pgfmathsetmacro** by replacing lines 5-6 in the above code with the slightly more verbose:

**\draw** ({**\fetch**{r[**\k**]}},0) circle (**\fetch**{r[**\k**]});

Alternatively still, Bob could appeal directly to the tostring() function in luacas and iterate over tables like r using Lua itself. This can often be a simpler solution (particularly when working within **\begin**{axis}..**\end**{axis}), and it is exactly what Bob does in his complete project shared below:

```
Consider the function f(x) defined by:
\begin{CAS}
 vars('x')
 f = x^2+2*x-2g = x^2-1subs = \{ [x] = f \}dh = expand(substitute(subs,g))h = simplify(int(dh,x)+10)
\end{CAS}
\delta \rightarrow f(x) = \print{h}{\.
\begin{multicols}{2}
 Note that:
  \{ f'(x) = \print{dh}.\}The roots to $f'(x)=0$ equation are:
  \begin{CAS}
     r = \text{roots}(dh)\end{CAS}
  \{ \left| \right\rangle \right\}Recall: $f'(x_0)$ measures the slope of the tangent line to $y= (x)$ at $x=x_0$. The
  → values $r$ where $f'(r)=0$ correspond to places where the slope of the tangent line to
  \rightarrow $y=f(x)$ is horizontal (see the illustration). This gives us a method for identifying
  \rightarrow locations where the graph y=f(x)\ attains a peak (local maximum) or a valley (local
  \rightarrow minimum).
  \begin{CAS}
   r = ZTable(r)v = ZTable()for i in range(1, 4) do
        v[i] = simplify(substitute({[x]=r[i]},h))
    end
  \end{CAS}
  \columnbreak
  \store{h}\store{dh}
  \begin{tikzpicture}[scale=0.95]
    \begin{axis}[legend pos = north west]
      \addplot [domain=-3.5:1.5,samples=100] {\h};
      \addlegendentry{$f$};
      \addplot[densely dashed] [domain=-3.25:1.25,samples=100] {\dh};
      \addlegendentry{$df/dx$};
      \addplot[gray,dashed,thick] [domain=-3.5:1.5] {0};
      \luaexec{for i=1,4 do
        tex.print("\\draw[fill=purple,purple]",
          "(axis cs:{",tostring(r[i]),"},0) circle (1.5pt)",
          "(axis cs:{",tostring(r[i]),"},{",tostring(v[i]),"}) circle (1.5pt)",
          "(axis cs:{",tostring(r[i]),"},{",tostring(v[i]),"}) edge[dashed] (axis
          \rightarrow cs: {", tostring(r[i]),"},0);")
        end}
    \end{axis}
  \end{tikzpicture}
\end{multicols}
```
And here is Bob's completed project:

**Tutorial 2:** *A local max/min diagram for Bob*.

Consider the function  $f(x)$  defined by:  $f(x) = 10 + 3x - 4x^2 + x^4 + \frac{x^5}{5}$ 

Note that:

$$
f'(x) = 3 - 8x + 4x^3 + x^4.
$$

The roots to  $f'(x) = 0$  equation are:

$$
\left\{1, -3, -1+\sqrt{2}, -1-\sqrt{2}\right\}
$$

Recall:  $f'(x_0)$  measures the slope of the tangent line to  $y = f(x)$  at  $x = x_0$ . The values r where  $f'(r) = 0$  correspond to places where the slope of the tangent line to  $y = f(x)$  is horizontal (see the illustration). This gives us a method for identifying locations where the graph  $y = f(x)$  attains a peak (local maximum) or a valley (local minimum).

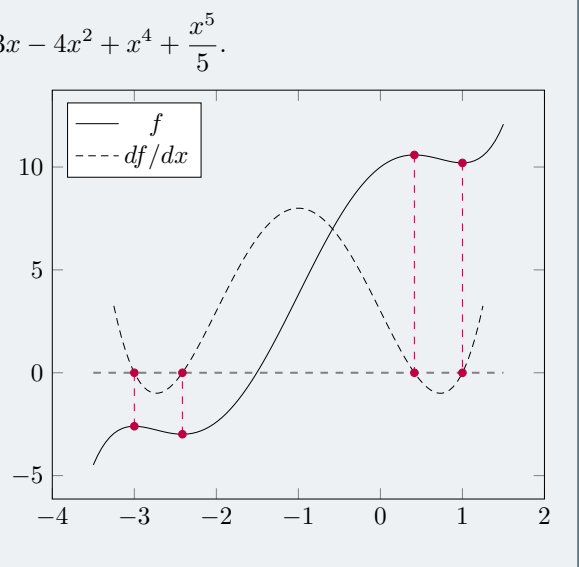

#### <span id="page-16-0"></span>**3.3 Tutorial 3: Adding Functionality**

Charlie, like Alice and Bob, is also teaching calculus. Charlie likes Alice's examples and wants to try something similar. But Charlie would like to do more involved examples using rational functions. Accordingly, Charlie copy-and-pastes Alice's code:

```
\begin{CAS}
    vars('x','h')
    f = 1/(x^2+1)subs = \{ [x] = x+h \}q = (substitute(subs, f)-f)/hq = \text{expand}(q)\end{CAS}
```
Unfortunately,  $\[\ \]$  q= $\print{q} \ \]\$  produces:

$$
q = -\frac{1}{h\left(1+x^2\right)} + \frac{\frac{1}{h}}{1+h^2+2hx+x^2}
$$

The simplify() command doesn't seem to help either! What Charlie truly needs is to combine terms, i.e., Charlie needs to find a *common denominator*. They're horrified to learn that no such functionality exists in this burgeoning package.

So what's Charlie to do? They could put a feature request in, but they're concerned that the schlubs in charge of managing the package won't get around to it until who-knows-when. So Charlie decides to take matters into their own hands. Besides, looking for that silver lining, they'll learn a little bit about how luacas is structured.

At the heart of any CAS is the idea of an Expression. Mathematically speaking, an Expression is a rooted tree. Luckily, this tree can be drawn using the (wonderful) forest package. In particular, the command **\parseforest**{q} will scan the contents of the expression q and parse the results into a form compatible with the forest package; those results are saved in a macro named **\forestresult**.

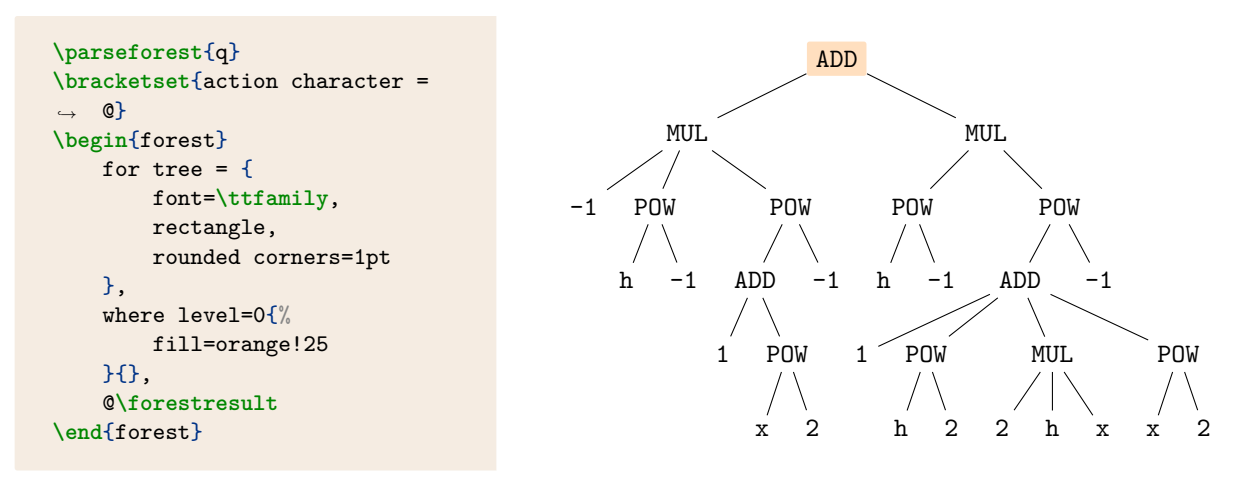

The root of the tree above is ADD since  $q$  is, at its heart, the addition of two other expressions. Charlie wonders how they might check to see if a mystery Expression is an ADD? But this is putting the cart before the horse; Charlie should truly wonder how to check for the *type* of Expression – then they can worry about other attributes.

Charlie can print the Expression type directly into their document using the **\whatis** command:

```
\begin{CAS}
    r = diff(q, x, h)\end{CAS}
\whatis{q} vs \whatis{r}
```
BinaryOperation vs DiffExpression

So q is a BinaryOperation? This strikes Charlie as a little strange. On the other hand, q is the result of a binary operation applied to two other expressions; so perhaps this makes a modicum of sense.

At any rate, Charlie now knows, according to luacas, that q is of the Expression-type BinaryOperation. The actual operator that's used to form q is stored in the attribute q.operation:

```
\luaexec{if q.operation == BinaryOperation.ADD then
    tex.print("I'm an \\texttt{ADD}")
end}
```
I'm an ADD

Of course, different Expression types have different attributes. For example, being a DiffExpression, r has the attribute r.degree:

```
\luaexec{tex.print("I'm an order", r.degree, "derivative.")} I'm an order 2 derivative.
```
BinaryOperations have several attributes, but the most important attribute for Charlie's purposes is q.expressions. In this case, q.expressions is a table with two entries; those two entries are precisely the Expressions whose sum forms q. In particular,

\[ \print{q.expressions[**1**]} \qquad \text{and} \qquad \print{q.expressions[**2**]} \]

produces:

$$
-\frac{1}{h(1+x^2)} \quad \text{and} \quad \frac{\frac{1}{h}}{1+h^2+2hx+x^2}
$$

The expression q.expressions[1] is another BinaryOperation. Instead of printing the entire expression tree (as we've done above), Charlie might be interested in the commands **\parseshrub** and **\shrubresult**:

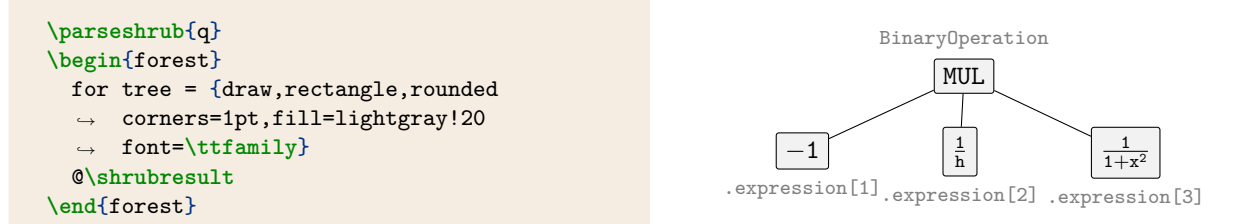

The "shrub" is essentially the first level of the "forest", but with some extra information concerning attributes. For contrast, here's the result of **\parseshrub** and **\shrubresult** applied to r, the DiffExpression defined above.

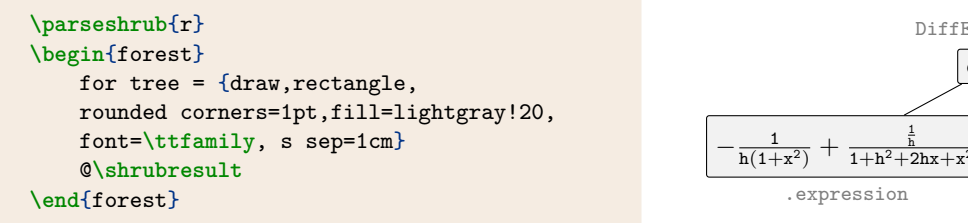

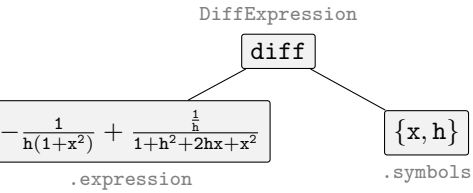

The attribute  $\mathbf r$ . degree returns the size of the table stored in  $\mathbf r$ . symbols which, in turn, records the variables (and order from left-to-right) with which to differentiate the expression stored in  $r$ . expression.

Now that Charlie knows the basics of how luacas is structured, they're ready to try their hand at adding some functionality.

First, Charlie decides to up the complexity of their expression f so that they have something more general to work with:

```
\begin{CAS}
    vars('x','h')
    f = x/(x^2+1)subs = \{ [x] = x+h \}q = (substitute(subs, f) - f)/h\end{CAS}
```
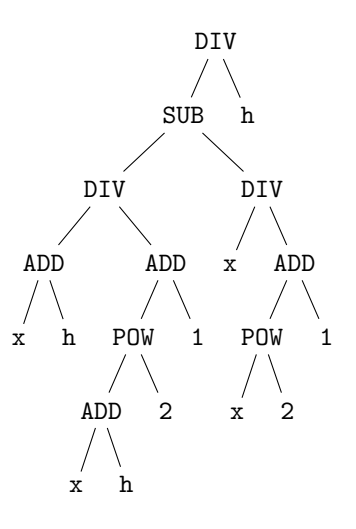

Next, Charlie decides to print the unexpanded expression tree for  $q$  to help give them a clear view (see right).

Charlie now wants to write their own function for combining expressions like this into a single denominator. It's probably best that Charlie writes this function in a separate file, say myfile.lua. Like most functions in luacas, Charlie defines this function as a *method* applied to an Expression:

```
1 function Expression:mycombine()
```
Next, Charlie declares some local variables to identify appropriate numerators and denominators:

```
2 local a = self.expressions[1].expressions[1].expressions[1]
3 local b = self.expressions[1].expressions[1].expressions[2]
4 local c = self.expressions[1].expressions[2].expressions[1]
5 local d = self.expressions[1].expressions[2].expressions[2]
```
So, for example,  $a = x + h$ ,  $b = (x + h)^2 + 1$ , and so on. Charlie now forms the numerator and denominator, and returns the function:

```
6 local numerator = a*d-b*c
7 local denominator = self.expressions[2]*b*d
      8 return numerator/denominator
9 end
```
Now Charlie only needs to ensure that myfile.lua is in a location visible to their TeX installation (e.g. in the current working folder). Charlie can then produce the following:

```
\directlua{dofile('myfile.lua')}
\begin{CAS}
    q = q:mycombine()\end{CAS}
\lceil \ \lceil \sqrt{q} \rceil
```

```
(x+h)(x^2+1)-((x+h)^2+1)xh((x+h)^2+1)(x^2+1)
```
Charlie wants to simplify the numerator (but not the denominator). So they decide to write another function in myfile.lua that does precisely this:

<sup>11</sup> **function Expression**:**mysimplify**() <sup>12</sup> **local** a = self.expressions[**1**]

```
13 local b = self.expressions[2]
_{14} a = simplify(a)
15 return a/b
16 end
```
Now Charlie has:

```
\begin{CAS}
   q = q:mysimplify()
\end{CAS}
\[\Gamma \phi\]
```

```
h-h^2x-hx^2h((x+h)^2+1)(x^2+1)
```
Finally, Charlie wants to factor the numerator. So Charlie writes the following final function to myfile.lua:

```
18 function Expression:myfactor()
19 local a = self.expressions[1]
20 local b = self.expressions[2]
21 a = factor(a)
22 return a/b
23 end
```

```
After factoring the numerator:
\begin{CAS}
    q = q: myfactor()\end{CAS}
\[\Gamma \phi\]And then simplifying:
\begin{CAS}
   q = simplify(q)
\end{CAS}
\[ \After factoring the numerator:
                                                                 h(1 - hx - x^2)h((x+h)^2+1)(x^2+1)And then simplifying:
                                                                  (1 - hx - x^2)(1+x^2)\left(1+(h+x)^2\right)
```
Armed with their custom functions mycombine, mysimplify, and myfactor, Charlie can write examples just like Alice's examples, but using rational functions instead.

Of course, the schlubs that manage this package feel for Charlie, and recognize that there are other situations in which folks may want to combine a sum of rational expressions into a single rational expression. Accordingly, there is indeed a combine command included in luacas that performs this task:

```
\begin{CAS}
    vars('x','y','z')
    a = y/zb = z/xc = x/yd = combine(a+b+c)
\end{CAS}
\[\int \partial^+ b + c\] = \partial^+ d\
```

```
\hat{y}\frac{y}{z} + \frac{z}{x}\frac{z}{x} + \frac{x}{y}\frac{x}{y} = \frac{xy^2 + x^2z + yz^2}{xyz}xyz
```
Here's Charlie's complete code (but using **\directlua**) instead:

```
\begin{CAS}
    vars('x','h')
   f = x/(x^2+1)\end{CAS}
```

```
Let f(x) = \print{f}\. We wish to compute the derivative of f(x) at x using the limit
\rightarrow definition of the derivative. Toward that end, we start with the appropriate difference
quotient:
,→
\begin{CAS}
   subs = \{ [x] = x+h \}q = (f:substitute(subs) - f)/h\end{CAS}
\directlua{
```
And now the Lua code:

```
function Expression:mycombine()
    local a = self.expressions[1].expressions[1].expressions[1]
    local b = self.expressions[1].expressions[1].expressions[2]
    local c = self.expressions[1].expressions[2].expressions[1]
    local d = self.expressions[1].expressions[2].expressions[2]
    local numerator = a*d-b*c
    local denominator = self.expressions[2]*b*d
    return numerator/denominator
end
function Expression:mysimplify()
   local a = self.expressions[1]
    local b = self.expressions[2]
    a = simplify(a)
    return a/b
end
function Expression:myfactor()
    local a = self.expressions[1]
    local b = self.expressions[2]
    a = factor(a)return a/b
end
```
And now back to the LAT<sub>EX</sub> code:

```
}
\[ \begin{aligned}
    \prime \print{q} &=
    \begin{CAS}
        q = q:mycombine()
    \end{CAS}
    \print{q}& &\text{get a common denominator} \\
    \&=\begin{CAS}
       q = q:mysimplify()
    \end{CAS}
    \print{q}& &\text{simplify the numerator} \\
    \&=\begin{CAS}
       q = q:myfactor()\end{CAS}
    \print{q} & &\text{factor numerator} \\
    \&=\begin{CAS}
        q = simplify(q)
```

```
\end{CAS}
    \print{q}& &\text{cancel the $h$s} \\
   &\xrightarrow{h\to 0}
    \begin{CAS}
        subs = \{ [h] = 0 \}q = substitute(subs,q):autosimplify()
    \end{CAS}
    \print{q}& &\text{take limit.}
\end{aligned} \]
```
And here is Charlie's completed project:

**Tutorial 3:** *A limit definition of the derivative for Charlie.* Let  $f(x) = \frac{x}{x^2+1}$ . We wish to compute the derivative of  $f(x)$  at x using the limit definition of the derivative. Toward that end, we start with the appropriate difference quotient:  $x+h$  $\frac{x+h}{(x+h)^2+1} - \frac{x}{x^2+1}$  $\frac{1}{h}$  =  $(x+h)(x^2+1)-((x+h)^2+1)x$  $h((x+h)^2+1)(x^2+1)$ get a common denominator  $=\frac{h-h^2x-hx^2}{2}$  $h((x+h)^2+1)(x^2+1)$ simplify the numerator  $= \frac{h(1-hx-x^2)}{h(1-hx-x^2)}$  $h((x+h)^2+1)(x^2+1)$ factor numerator =  $(1 - hx - x^2)$  $(1+x^2)\left(1+(h+x)^2\right)$  cancel the <sup>h</sup><sup>s</sup>  $\xrightarrow{h\rightarrow 0}$  $(1-x^2)$  $(1+x^2)^2$ take limit.

# <span id="page-22-0"></span>**Part II Reference**

This part contains reference material for the classes and methods that incorporate the luacas package. Some classes are *concrete* while others are *abstract*. The concrete classes are essentially the objects that a user might reasonably interact with while using luacas. Thankfully, most of this interaction will be filtered through a rudimentary (but functional!) parser. Abstract classes exist for the purposes of inheritance.

The classes in the diagram below are color-coded according to:

- ( **Class** ) **Class**: a (concrete) class belonging to the core module;
- ( **Class** ) **Class**: a (concrete) class belonging to the algebra module;
- ( **Class** ) **Class**: a (concrete) class belonging to the calculus module.

Inheritance is indicated with an arrow:

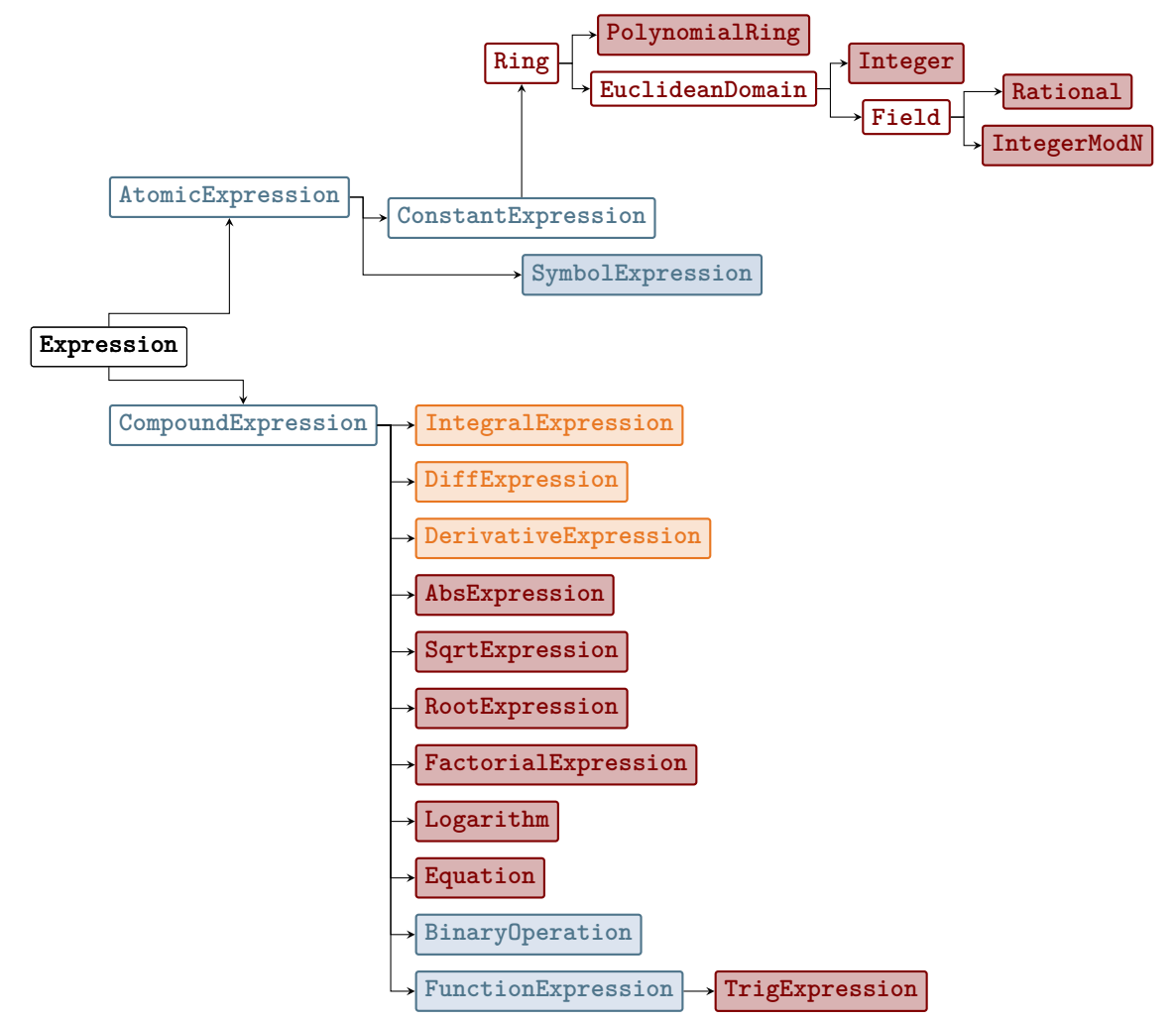

Every object in luacas is an expression, meaning it inherits from the Expression type (class). Since the Expression type itself has no constructor and cannot be instantiated, it it closer to an interface in Java OOP terms.[1](#page-22-1) Expressions can store any number of other expressions as sub-expressions, depending on type.

<span id="page-22-1"></span><sup>&</sup>lt;sup>1</sup>In reality, interfaces are unnecessary in Lua due to its weak typing - Lua doesn't check whether an object has a method at

This means that Expression objects are really trees. Types that inherit from Expression that can not store other expressions are called *atomic expressions*, and correspond to the leaf nodes of the tree. Other expression types are *compound expressions*. Thus, every Expression type inherits from one of AtomicExpression or CompoundExpression. The ConstantExpresssion interface is a subinterface to AtomicExpression. Types that inherit from ConstantExpression roughly correspond to numbers (interpreted broadly).

compile time. The Expression type is really an abstract class in Java terms.

## <span id="page-24-0"></span>**4 Core**

This section contains reference materials for the core functionality of luacas. The classes in this module are diagramed below according to inheritance along with the methods/functions one can call upon them.

- *method*: an abstract method (a method that must be implemented by a subclass to be called);
- *method*: a method that returns the expression unchanged;
- *method*: a method that is either unique, implements an abstract method, or overrides an abstract method;
- **Class** : a concrete class.

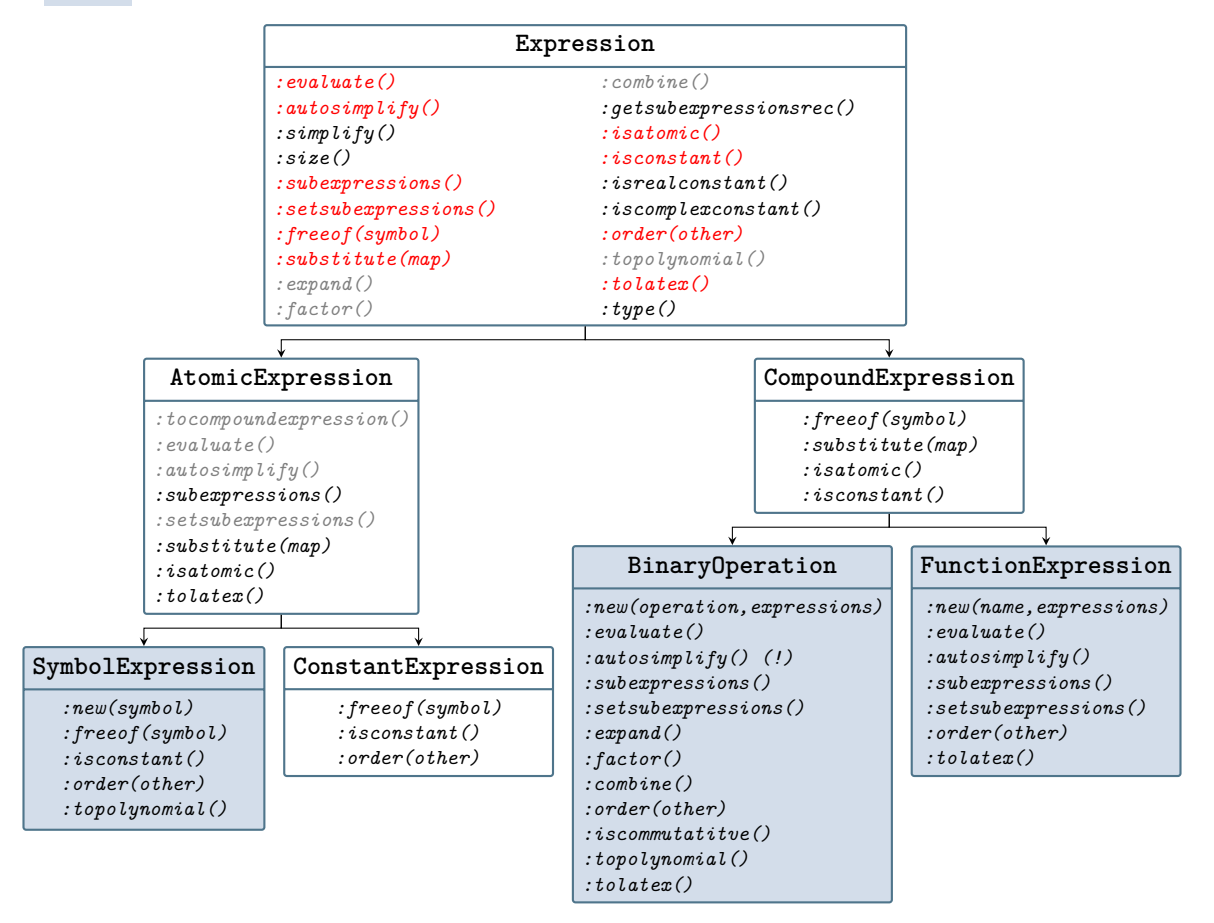

The number of core methods should generally be kept small, since every new type of expression must implement all of these methods. The exception to this, of course, is core methods that call other core methods that provide a unified interface to expressions. For instance, size() calls subexpressions(), so it only needs to be implemented in the expression interface.

All expressions should also implement the \_\_tostring and \_\_eq metamethods. Metamethods cannot be inherited using Lua, thus every expression object created by a constructor must assign a metatable to that object.

- \_\_tostring provides a human-readable version of an expression for printing within Lua and exporting to external programs.
- \_\_eq determines whether an expression is structurally identical to another expression.

#### <span id="page-25-0"></span>**4.1 Core Classes**

There are several classes in the core module; but only some classes are concrete:

Abstract classes: • Expression • AtomicExpression • CompoundExpression • ConstantExpression Concrete classes: • SymbolExpression • BinaryOperation

The abstract classes provide a unified interface for the concrete classes (expressions) using inheritance. *Every* expression in luacas inherits from either AtomicExpression or CompoundExpression which, in turn, inherit from Expression.

**function SymbolExpression**:**new**(string) **return** SymbolExpression

<span id="page-25-1"></span>Creates a new SymbolExpression. For example:

```
foo = SymbolExpression("bar")
tex.sprint("The Lua variable ``foo'' is the SymbolExpression: ", foo:tolatex(),".")
```
The Lua variable 'foo' is the SymbolExpression: bar.

#### **Fields**

SymbolExpressions have only one field: symbol. In the example above, the string "bar" is stored in foo.symbol.

#### <span id="page-25-2"></span>**Parsing**

The command vars() in test.parser creates a new SymbolExpression for every string in the argument; each such SymbolExpression is assigned to a variable of the same name. For example:

vars('x','y')

is equivalent to:

```
x = SymbolExpression(''x")
y = SymbolExpression("y")
```
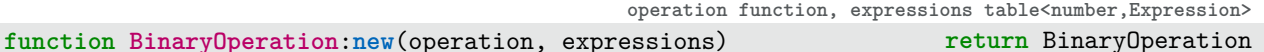

 $w = xy + y + z$ 

Creates a new BinaryOperation expression. For example:

```
vars('x','y','z')
w = BinaryOperation(
   BinaryOperation.ADD,
    {BinaryOperation(
        BinaryOperation.MUL,
        {x,y}
    ),y,z}
)
tex.print("\\[w=",w:tolatex(),"\\]")
```
• FunctionExpression

The variable operation must be a function **function f**(a,b) assigned to one of the following types:

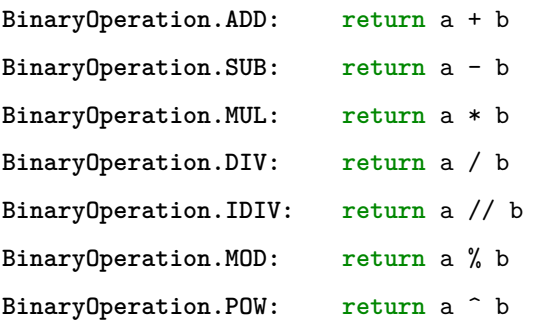

The variable expressions must be a table of Expressions index by Lua numbers.

#### **Fields**

BinaryOperations have the following fields: name, operation, and expressions. In the example above, we have:

- the variable expressions is stored in w.expressions;
- w.name stores the string  $"$ +"; and
- w.operation stores the function:

```
BinaryOperation.ADD = function(a, b)
    return a + b
end
```
The entries of w.expressions can be used/fetched in a reasonable way:

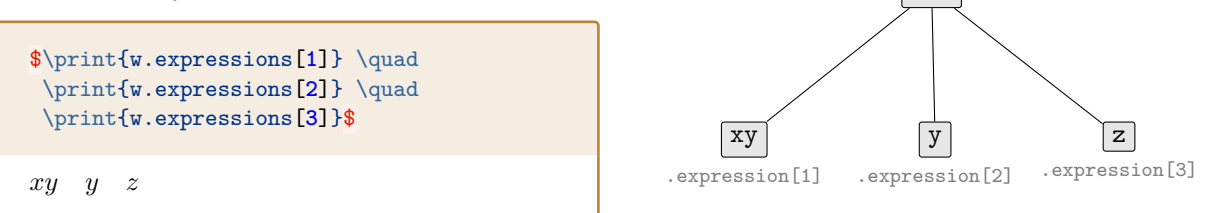

ADD

BinaryOperation

#### <span id="page-26-0"></span>**Parsing**

Thank goodness for this. Creating new BinaryOperations isn't nearly as cumbersome as the above would indicate. Using Lua's powerful metamethods, we can parse expressions easily. For example, the construction of w given above can be done much more naturally using:

```
vars('x','y','z')
w = x*y+y+ztex.print("\\[w=", w:tolatex(), "\\]")
                                                                w = xy + y + z
```
**Example 3** Warning: There are escape issues to be aware of with the operator %. If you're writing custom luacas functions in a separate .lua file, then there are no issues; use % with reckless abandon. But when using the operator % within, say **\begin**{CAS}..**\end**{CAS}, then one should write **\%** in place of %:

**\begin**{CAS}  $a = 17$  $b = 5$ c = a **\%** b **\end**{CAS} \[ \print{c} \equiv \print{a}  $\rightarrow \ \bmod{\prime{b}} \$ 

 $2 \equiv 17 \mod 5$ 

 $f(x, y)$ 

The above escape will **not** work with **\directlua**, but it will work for **\luaexec** from the luacode package. Indeed, the luacode package was designed (in part) to make escapes like this more manageable. Here is the equivalent code using **\luaexec**:

```
a = Integer(17)
b = Integer(5)
c = a \sqrt{b}tex.print("\\[",c:tolatex(),"\\equiv",a:tolatex(), "\\bmod{",b:tolatex(),"} \\]")
```
 $2 \equiv 17 \bmod 5$ 

**name string|SymbolExpression, expressions table<number,Expression> function FunctionExpression**:**new**(name,expressions) **return** FunctionExpression

Creates a generic function. For example:

```
vars('x','y')
f = FunctionExpression('f', {x, y})
tex.print("\\[",f:tolatex(),"\\]")
```
The variable name can be a string (like above), or another SymbolExpression. But in this case, the variable name just takes the value of the string SymbolExpression.symbol. The variable expressions must be a table of Expressions indexed by Lua numbers.

#### **Fields**

FunctionExpressions have the following fields: name, expressions, variables, derivatives. In the example above, we have:

- the variable name, i.e. the string  $'f'$ , is stored in  $f$ .name; and
- the variable expressions, i.e. the table  $\{x,y\}$  is stored in f. expressions.

Wait a minute, what about variables and derivatives!? The field variables essentially stores a copy of the variable expressions *as long as* the entries in that table are atomic. If they aren't, then variables will default to  $x, y, z$ , or  $x_1, x_2, \ldots$  if the number of variables exceeds 3. For example:

```
vars('s','t')
f = FunctionExpression('f', \{s*s, s+t+t\})tex.print("The variables of f are:")
for _,symbol in ipairs(f.variables) do
    tex.print(symbol:tolatex())
end
                                                    The variables of f are: x y
```
The field derivatives is a table of Integers indexed by Lua numbers whose length equals #o.variables. The default value for this table is a table of (Integer) zeros. So for the example above, we have:

```
for _,integer in ipairs(f.derivatives) do
  if integer == Integer.zero() then
    tex.print("I'm a zero.\\newline")
  end
end
```
I'm a zero. I'm a zero.

We can change the values of variables and derivatives manually (or more naturally by other gizmos found in luacas). For example, keeping the variables from above, we have:

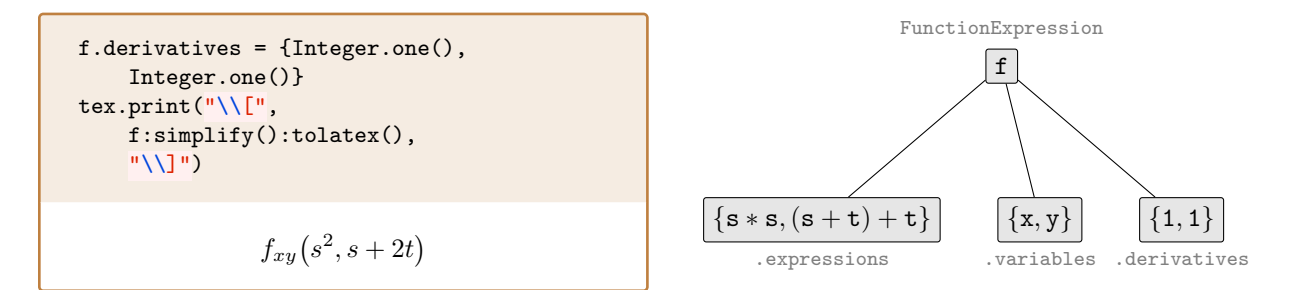

#### **Parsing**

Thank goodness for this too. The parser nested within the L<sup>AT</sup>EX environment **\begin**{CAS}. **\end**{CAS} allows for fairly natural function assignment; the name of the function must be declared in  $vars(\ldots)$  (or rather, as a SymbolExpression) beforehand:

```
\begin{CAS}
   vars('s','t','f')
   f = f(s^2, s+2*t)f.derivatives = \{1,1\}\end{CAS}
\{f\}f_{xy}(s^2, s+2t)
```
#### <span id="page-29-0"></span>**4.2 Core Methods**

Any of the methods below can be used within **\begin**{CAS}..**\end**{CAS}. There are times when the parser or LATEX front-end allows for simpler syntax or usability.

function Expression:autosimplify() **return** Expression|table<number, Expression>

<span id="page-29-1"></span>Performs fast simplification techniques on an expression. The return depends on the type of input Expression. Generally, one should call autosimplify() on expressions before applying other core methods to them.

Consider the code:

**\begin**{CAS} vars('x','y','z')  $w = x/y + y/z + z/x$ **\end**{CAS}  $\[ \int_{w} = \print{w:autosimplify()} \]$ 

The output is as follows:

$$
\frac{x}{y} + \frac{y}{z} + \frac{z}{x} = \frac{x}{y} + \frac{y}{z} + \frac{z}{x}
$$

It seems that autosimplify() did nothing; but there are significant structural differences between w and w:autosimplify():

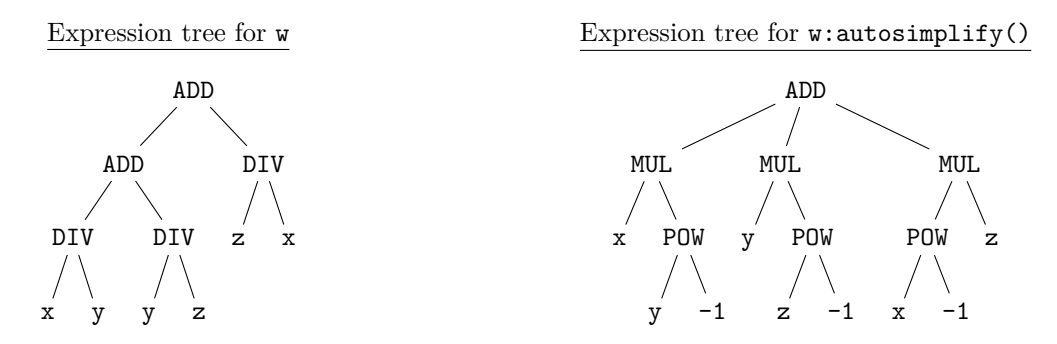

Ironically, the *autosimplified* expression tree on the right looks more complicated than the one on the left! But one of the primary functions of  $\text{autosimplify}()$  is to take an expression (that truly could be input in a myriad of ways) and convert that expression into something *anticipatable*.

For example, suppose the user inputs:

#### **\begin**{CAS}  $w = x/y + (z/x+y/z)$ **\end**{CAS}

In this case, the expression trees for  $w$  and  $w$ : autosimplify(), respectively, look as follows:

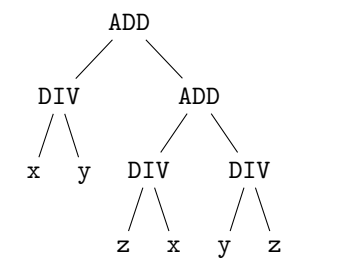

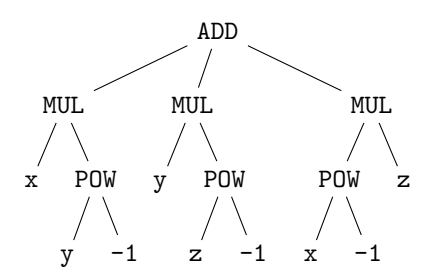

**Note:** w:autosimplify() is exactly the same as it was before despite the different starting point. This is an essential function of autosimplify().

#### <span id="page-30-0"></span>**Parsing**

The starred variant of the L<sup>AT</sup>EX command **\print** will automatically apply the method autosimplify() to its argument:

```
\begin{CAS}
   vars('x')
   a = x + x/2\end{CAS}
\[\int_{a} = \prime\
```
 $x+\frac{x}{2}$  $\frac{x}{2} = \frac{3x}{2}$ 2

Alternatively, you can call autosimplify() directly within **\begin**{CAS}..**\end**{CAS}:

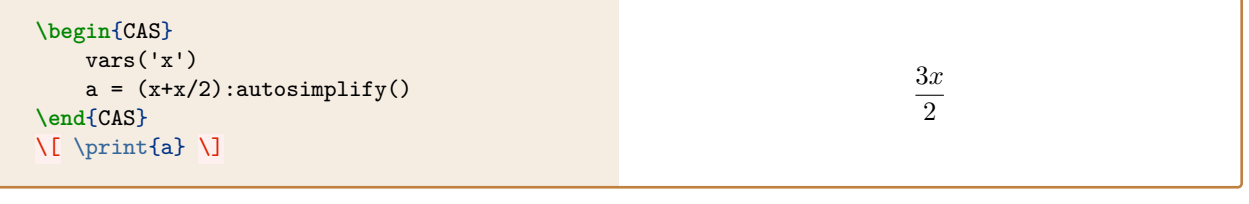

#### **function Expression**:**evaluate**() **return** Expression

Attempts to apply operations found in the expression tree of Expression. For instance, evaluating a DerivativeExpression applies the derivative operator with respect to the symbol field to its expression field. Evaluating a BinaryOperation with its operation field set to ADD returns the sum of the numbers in the expressions field, if possible. If the expression does not represent an operation or is unable to be evaluated, calling evaluate() on an expression returns itself.

For example, the code:

```
\directlua{
    x = Integer(1)/Integer(2)y = Integer(2)/Integer(3)z = \text{BinaryOperation}(\text{BinaryOperation}.\text{ADD}, \{x, y\})}
\[\ \{\prime\} = \prime\{z:evaluate() \}.\]
```
produces:

$$
\frac{1}{2} + \frac{2}{3} = \frac{7}{6}.
$$

#### <span id="page-30-1"></span>**Parsing**

Arithmetic like above is actually done automatically (via the Ring interface):

**\begin**{CAS}  $x = 1/2$  $y = 2/3$  $z = x+y$ **\end**{CAS}  $\{z\}$  = \print{z} \]  $z=\frac{7}{6}$ 6

Otherwise, the evaluate() method will attempt to evaluate all subexpressions, and then stop there:

```
\begin{CAS}
   vars('x')
   y = diff(x^2+x,x)+diff(2*x,x)y = y:evaluate()\end{CAS}
\[ \print{y} \]
```
Whereas autosimplify() will return  $3 + 2x$ ; indeed, the autosimplify() method (usually) begins by applying evaluate() first.

#### **function Expression**:**expand**() **return** Expression

Expands an expression, turning products of sums into sums of products.

```
\begin{CAS}
   vars('x','y','z','w')
   a = x+yb = z+wc = a * b\end{CAS}
\[\int_{c} = \print{c:expand()} \]\]
```
#### <span id="page-31-0"></span>**Parsing**

There is an expand() function in the parser; though it calls the autosimplify() method first. So, for example, expand(c) is equivalent to c:autosimplify():expand().

**function Expression**:**factor**() **return** Expression

Factors an expression, turning sums of products into products of sums. For general Expressions this functionality is somewhat limited. For example:

**\begin**{CAS} vars('x')  $a = x-1$  $b = a*x+a$ **\end**{CAS}  $\{ \phi \} = \print{b:factor() } \]$ 

On the other hand:

```
\begin{CAS}
   vars('x','y')
   a = x^2-y^2\end{CAS}
\[\{\prime\} = \phi\int{a:factor()} \]
```
#### <span id="page-31-1"></span>**Parsing**

There is a factor() function in the parser that is more class-aware than the basic :factor() method mentioned here. For example:

$$
(x+y)(z+w) = wx + wy + xz + yz
$$

$$
f_{\rm{max}}
$$

 $x^2 - y^2 = x^2 - y^2$ 

 $(x - y) x + (x - y) y = (x + y) (x - y)$ 

```
1 + 2x + 2
```

```
\begin{CAS}
    x = 12512\end{CAS}
\[\ \{\prime\}:factor() \} = \print{factor(x)} \]
```

```
function Expression:freeof(symbol) return bool
```
 $12512 = 23<sup>1</sup>17<sup>1</sup>2<sup>5</sup>$ 

Determines whether or not Expression contains a particular symbol somewhere in its expression tree.

The method freeof() is quite literal. For example:

```
vars('foo','bar')
baz = foo+bar
if baz:freeof(foo) then
 tex.sprint(baz:tolatex(), " is free of ",
            foo:tolatex(),"!")
else
 tex.sprint(baz:tolatex(), " is bound by ",
            foo:tolatex(),".")
end
                                                  foo+bar is bound by foo.
```
On the other hand, the expression tree for  $SymbolExpression("foo")$  contains a single node with no edges. With nary a SymbolExpression( $"\textbf{f}\text{o}"$ ) to find in such an expression tree, we have:

```
vars('foo','fo')
if foo:freeof(fo) then
  tex.sprint(foo:tolatex()," is free of ",
            fo:tolatex(),"!")
else
  tex.sprint(foo:tolatex()," is bound by ",
            fo:tolatex(),'.')
end
                                                   foo is free of fo!
```

```
function Expression:isatomic() return bool
```
Determines whether an expression is *atomic*. Typically, atomicity is measured by whether the Expression has any subexpression fields. So, for example, Integer(5) and Integer(15) are atomic, and so is Integer(20). But:

```
BinaryOperation(BinaryOperation.ADD,
    {Integer(5),Integer(15)})
```
is non-atomic.

```
x = Symbolkgression("x")
y = x \cdot x + xif x:isatomic() then
  tex.print(tostring(x),"is atomic;")
end
if not y:isatomic() then
  tex.print(tostring(y),"is compound.")
end
```

```
x is atomic; (x * x) + x is compound.
```
Since SymbolExpression inherits from AtomicExpression, we have that isatomic() is taken literally as well. For example:

```
y = SymbolExpression("x*x+x")
if not y:isatomic() then
    tex.print(tostring(y),"is compound.")
else
    tex.print("But",tostring(y),"is atomic,
        from a certain point of view.")
end
```
But  $x^*x+x$  is atomic, from a certain point of view.

```
function Expression:iscomplexconstant() return bool
```
Determines whether an expression is a complex number in the mathematical sense, such as  $3 + \sqrt{2}i$ . It's helpful to keep in mind that, oftentimes, content needs to be simplified/evaluated in order to obtain the intended results:

```
a = (Integer.one() + I) ^ Integer(2)
if a:iscomplexconstant() then
    tex.print("$",a:tolatex(),"$ is a complex constant.")
else
    tex.print("$",a:tolatex(),"$ is not a complex constant.")
end
```
 $(1+i)^2$  is not a complex constant.

While:

```
a = (Integer.one()+I) ^ Integer(2)
a = a:expand():simplify()
if a:iscomplexconstant() then
    tex.print("$",a:tolatex(),"$ is a complex constant.")
else
    tex.print("$",a:tolatex(),"$ is not a complex constant.")
end
```
2i is a complex constant.

#### **function Expression**:**isconstant**() **return** bool

Determines whether an expression is atomic and contains no variables. This method is counterintuitive in some cases. For instance:

```
if not pi:isconstant() then
  tex.print("$\\pi$ is not constant.")
end
                                                     \pi is not constant.
```
This is because isconstant() is meant to check for certain autosimplification transformations that can be performed on arbitrary Ring elements but not on those constants. Use isrealconstant() for what mathematicians think of as constants.

```
function Expression:isrealconstant() return bool
```
Determines whether an expression is a real number in the mathematical sense, such as 2, √  $5, \text{ or } \sin(3)$ . For example:

```
if pi:isrealconstant() then
 tex.print("$\\pi$ is a real constant.")
end
```
**function Expression**:**order**(Expression) **return** boolean

For the goals of autosimplification, Expressions must be ordered. Expression:order(other) method returns **true** if Expression is "less than" other according to this ordering.

On certain classes, the ordering is intuitive:

On SymbolExpressions, the ordering is lexigraphic:

Of course, inter-class comparisons can be made as well – but these are predominantly dictated by typesetting conventions.

**function Expression**:**setsubexpressions**(subexpressions) **return** Expression

Creates a copy of an expression with the list of subexpressions as its new subexpressions. This can reduce code duplication in other methods.

**function Expression**:**simplify**() **return** Expression

Performs more extensive simplification of an expression. This may be slow, so this function is separate from autosimplification and is not called unless the user specifically directs the CAS to do so. The method aims to find an expression tree equivalent to the one given that is "smaller" in size as measured by the number of nodes in the expression tree.

The simplify() method does call the autosimplify() method first. Here's an example of where the results of autosimplify() and simplify() differ:

```
\begin{CAS}
   vars('x')
   a = 1-x+0*xb = 1 + 1 * xc = a * b\end{CAS}
\[\int_{c} = \phi(c:autosimplify() \) = \phi(c:simply() \). \]\]
```
The code above produces:

```
(1-x+0 \cdot x)(1+1x) = (1+x)(1-x) = 1-x^2.
```

```
a = 4b = 3if a:order(2) then
    tex.print(a:tolatex(),
    "is less than",
    b:tolatex())
else
    tex.print(b:tolatex(),
        "is less than",
         a:tolatex())
end
3 is less than 4
                                                     vars('a')
                                                     vars('b')
                                                     if b:order(a) then
                                                          tex.print(b:tolatex(),
                                                          "is less than",
                                                          a:tolatex())
                                                     else
                                                          tex.print(a:tolatex(),
                                                              "is less than",
                                                               b:tolatex())
                                                     end
                                                     a is less than b
```
 $\pi$  is a real constant.

#### <span id="page-35-0"></span>**Parsing**

There is a simplify() function for those unfamiliar with Lua methods. So, for example, c:simplify() is equivalent to simplify(c).

**function Expression:**size() **return** Integer

Returns the number of nodes of the tree that constitutes an expression, or roughly the total number of expression objects that make up the expression.

For example, consider:

```
\begin{CAS}
   vars('x')
   a = (1-x+0*x)b = (1+1*x)c = a * b\end{CAS}
```
Then the expression trees for c, c:autosimplify(), and c:simplify() are as follows:

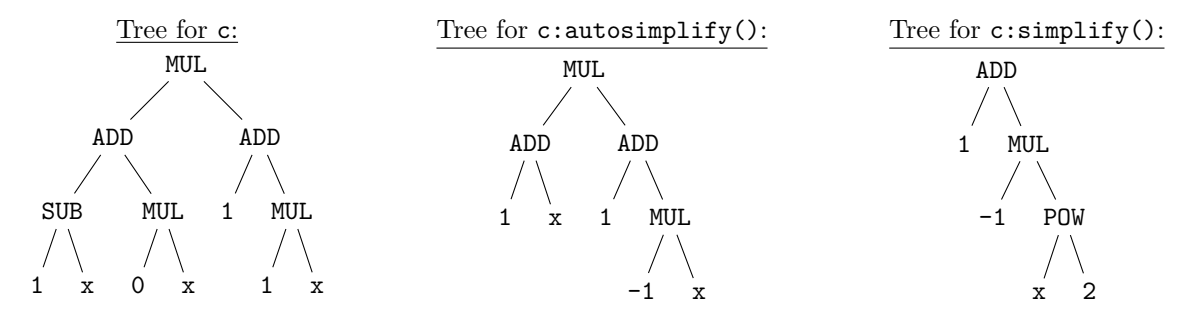

Accordingly, we have:

```
tex.print("The size of \\texttt{c} is",
  tostring(c:size()),"\\newline")
tex.print("The size of
  \\texttt{c:autosimplify()} is",
  tostring(c:autosimplify():size()),
  \rightarrow "\\newline")
tex.print("The size of
  \\texttt{c:simplify()} is",
  tostring(c:simplify():size()))
                                                    The size of c is 13
                                                    The size of c:autosimplify() is 9
                                                    The size of c:simplfy() is 7
```
**function Expression**: subexpressions() **return** table<number, Expression>

Returns a list of all subexpressions of an expression. This gives a unified interface to the instance variables for subexpressions, which have different names across classes. For example, consider:

```
\begin{CAS}
    vars('x','y','z')
    a = x*y+yzb = int(sin(x), x, 0, pi/2)\end{CAS}
\{ a = \print{a} \quad \text{and} \quad \}\rightarrow b=\print{b}.\]
```
 $a = xy + yz$  and  $b = \int_{0}^{\frac{\pi}{2}}$  $\mathbf{0}$  $\sin(x) dx$ .

Here are the expression shrubs for a and b:
# Expression shrub for a

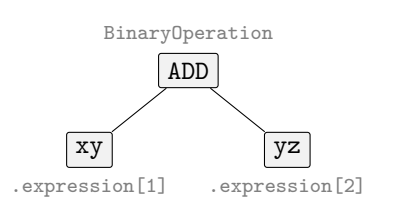

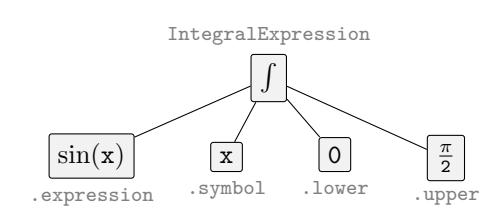

Expression shrub for b

On the other hand:

```
for _,expr in ipairs(a:subexpressions()) do
    tex.print("$", expr:tolatex(),
     \leftrightarrow "$\\quad")
end
                                                        xy yz
```
while:

```
for _,expr in ipairs(b:subexpressions()) do
    tex.print("$", expr:tolatex(),
     \leftrightarrow "$\\quad")
end
                                                              \sin(x)  x  0  \frac{\pi}{2}
```
# **function Expression**:**substitute**(map) **return** Expression

The input map is a table that maps expressions to expressions; the method then recursively maps each instance of an expression with its corresponding table expression. One should take care when replacing multiple compound expressions in a single command, since there is no guarantee as to the order in which subexpressions in the table are replaced.

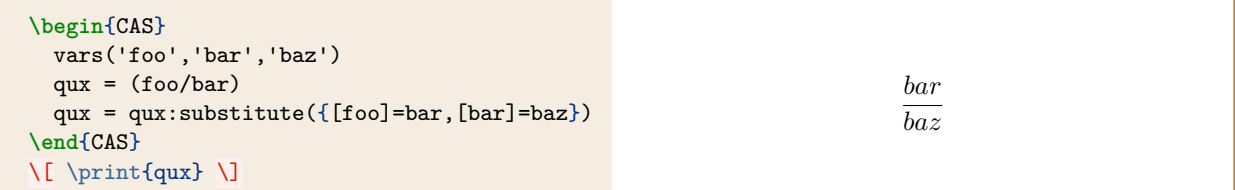

# **Parsing**

There is a substitute() function with a slightly more user-friendly syntax. In particular,

```
(foo/bar):substitute({[foo]=bar,[bar]=baz})
```
is equivalent to

```
substitute({[foo]=bar,[bar]=baz}, foo/bar)
```
# **function Expression**:**tolatex**() **return** string

Converts an expression to LATEX code. Some folks have strong feelings about how certain things are typeset. Case and point, which of these is your favorite:

$$
\int \sin(\frac{y}{2}) dy \qquad \int \sin(\frac{y}{2}) dy \qquad \int \sin(\frac{y}{2}) dy \qquad \int \sin(\frac{y}{2}) dy \qquad \int \sin(\frac{y}{2}) dy \qquad \int \sin(\frac{y}{2}) dy \qquad ?
$$

We've tried to remain neutral:

```
\begin{CAS}
    vars('y')
    f = diff(int(sin(y/2), y), y)\end{CAS}
\[\int \phi(f) \]
```
With any luck, we've pleased at least as many people as we've offended. In desperate times, one could rewrite the tolatex() method for any given class. Here, for example, is the tolatex() method as written for the DerivativeExpression class:

```
function DerivativeExpression:tolatex()
   return '\\frac{d}{d' .. self.symbol:tolatex() .. '}\\left(' ..
    ,→ self.expression:tolatex() .. '\\right)'
end
```
But there are heathens that live among us who might prefer:

```
function DerivativeExpression:tolatex()
    return '\\frac{\\mathrm{d}}{\\mathrm{d}' .. self.symbol:tolatex() .. '}\\left(' ..
        self. expression: to \text{last}( ) . . \text{Right}end
```
If we include the above function in a separate file, say mytex.lua, and use:

**\directlua**{dofile('mytex.lua')}

or include the above function directly into the document via **\directlua** or **\luaexec**, then we would get:

```
\begin{CAS}
  f = DerivativeExpression(y+sin(y), y)\end{CAS}
\[\int \partial f \]
```
# **Parsing**

The LATEX command **\print** calls the method tolatex() unto its argument and uses tex.print() to display the results. The starred variant **\print\*** applies the autosimplify() method before applying tolatex().

Additionally, one can use the disp() function within **\begin**{CAS}..**\end**{CAS}.

```
\begin{CAS}
  f = DerivativeExpression(y+sin(y), y)disp(f)
\end{CAS}
```
 $\frac{d}{dy}(y + \sin(y))$ 

 $\frac{d}{dy}(y + \sin(y)).$ 

d

 $\frac{d}{dy}\left(\int \sin\left(\frac{y}{2}\right)$ 

 $\big) dy\big)$ 

The function disp takes two optional boolean arguments both are set to false by default. The first optional boolean controls *inline* vs *display* mode; the second optional boolean controls whether the method autosimplify() is called before printing:

```
\begin{CAS}
    disp(f,true)
\end{CAS}
\frac{d}{dy}(y + \sin(y))\begin{CAS}
                                        disp(f,true,true)
                                       \end{CAS}
                                      1 + \cos(y)\begin{CAS}
                                                                               disp(f,false,true)
                                                                              \end{CAS}
                                                                                       1 + \cos(y)
```
#### **function Expression**:**topolynomial**() **return** Expression | bool

Attempts to cast Expression into a polynomial type (PolynomialRing); there are multiple outputs. The first output is self or PolynomialRing; the second output is **false** or **true**, respectively. PolynomialRing is the name of the class that codifies univariate polynomials proper.

Polynomial computations tend to be significantly faster when those polynomials are stored as arrays of coefficients (as opposed to, say, when they are stored as generic BinaryOperations). Hence the need for a method like topolynomial().

**Warning:** the topolynomial() method expects the input to be autosimplified. For example:

```
\begin{CAS}
  vars('x')
  f = 3 + 2*x + x^2f,b = f:topolynomial()
 if b then
   tex.print("\\[",f:tolatex(),"\\]")
  else
    tex.print("womp womp")
  end
\end{CAS}
```

```
\begin{CAS}
 vars('x')
 f = 3 + 2*x + x^2f,b = f:autosimplify():topolynomial()
 if b then
    tex.print("\\[",f:tolatex(),"\\]")
  else
    tex.print("womp womp")
  end
\end{CAS}
```
womp womp

```
x^2 + 2x + 3
```
# **Parsing**

There is a topoly() function that applies :  $autosimplify()$  automatically to the input. For example:

```
\begin{CAS}
   vars('x')
   f = 3+2*x+x^2f = topoly(f)\end{CAS}
The Lua variable \texttt{f} is the \whatis{f}: $\print{f}$.
The Lua variable f is the PolynomialRing: x^2 + 2x + 3.
```
**function Expression**:**type**() **return** Expression | bool

Returns the \_\_index field in the metatable for Expression. In other words, this function returns the type of Expression. Here's typical usage:

```
\begin{CAS}
  vars('x')
 if x:type() == SymbolExpression then
   tex.print(x:tolatex(), "is a
    ,→ SymbolExpression.")
  end
\end{CAS}
```
x is a SymbolExpression.

### **Parsing**

The L<sup>AT</sup>EX command **\whatis** can be used to print the type of Expression:

x is a **\whatis**{x} x is a SymbolExpression

Alternatively, there's a whatis() function and a longwhatis() function that can be called within a Lua environment (like **\directlua** or **\luaexec**):

tex.print(whatis(x), '\\newline') tex.print(longwhatis(x))

Sym SymbolExpression

# **5 Algebra**

This section contains reference materials for the algebra functionality of luacas. The classes in this module are diagramed below according to inheritance along with the methods/functions one can call upon them.

- *method*: an abstract method;
- *method*: a method that returns the expression unchanged;
- *method*: method that is either unique, implements an abstract method, or overrides an abstract method;
- **Class** : a concrete class.

Here is an inhertiance diagram of the classes in the algebra module that are derived from the AtomicExpression branch of classes. However, not all of them are proper ConstantExpressions, so some of them override the isconstant() method. Most methods are stated, but some were omitted (because they inherit in the obvious way, they are auxiliary and not likely to be interesting to the end-user, etc).

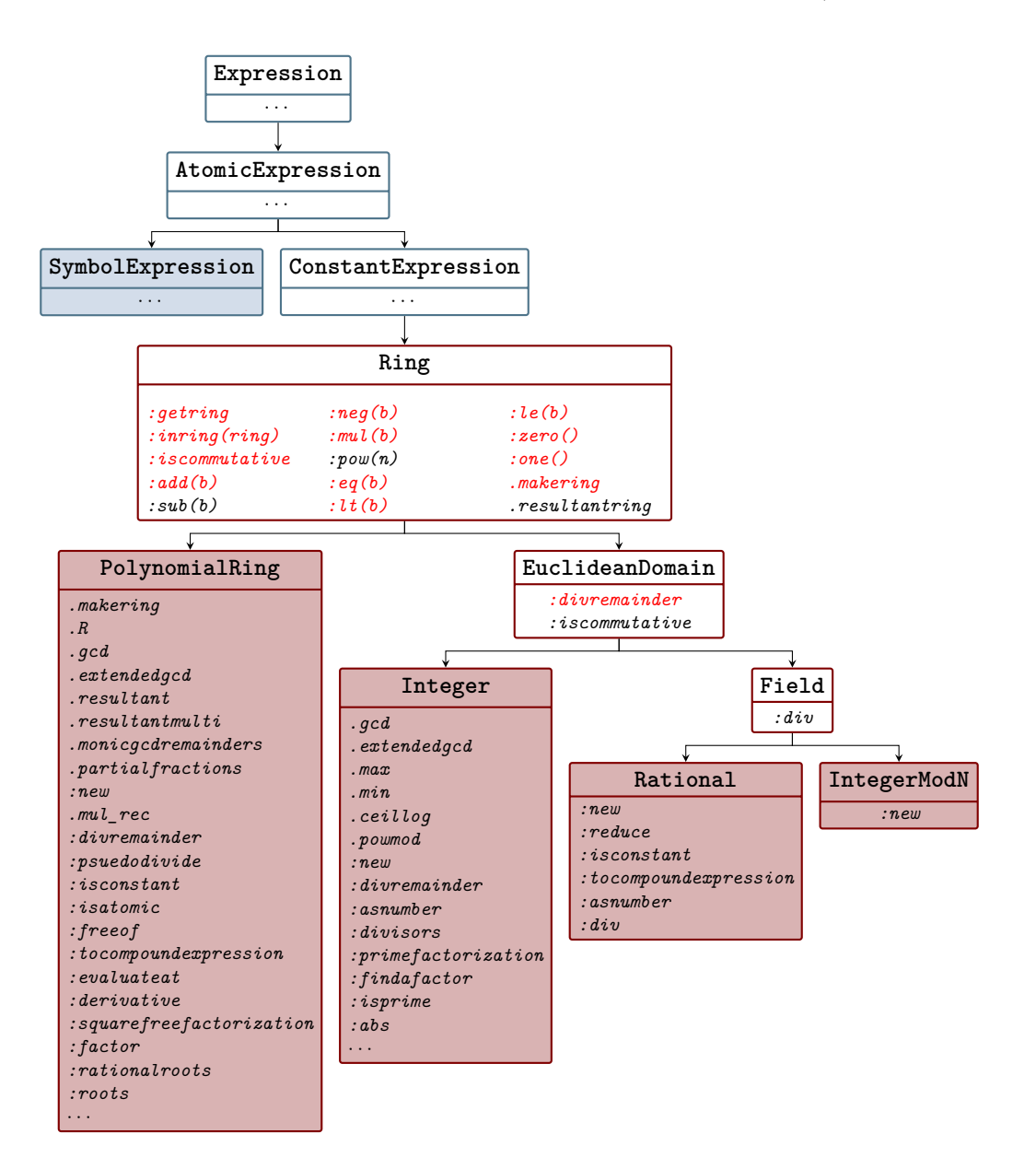

Here is an inhertiance diagram of the classes in the algebra module that are derived from the CompoundExpression branch of classes. Again, most methods are stated, but some were omitted (because they inherit in the obvious way, they are auxiliary and not likely to be interesting to the end-user, etc).

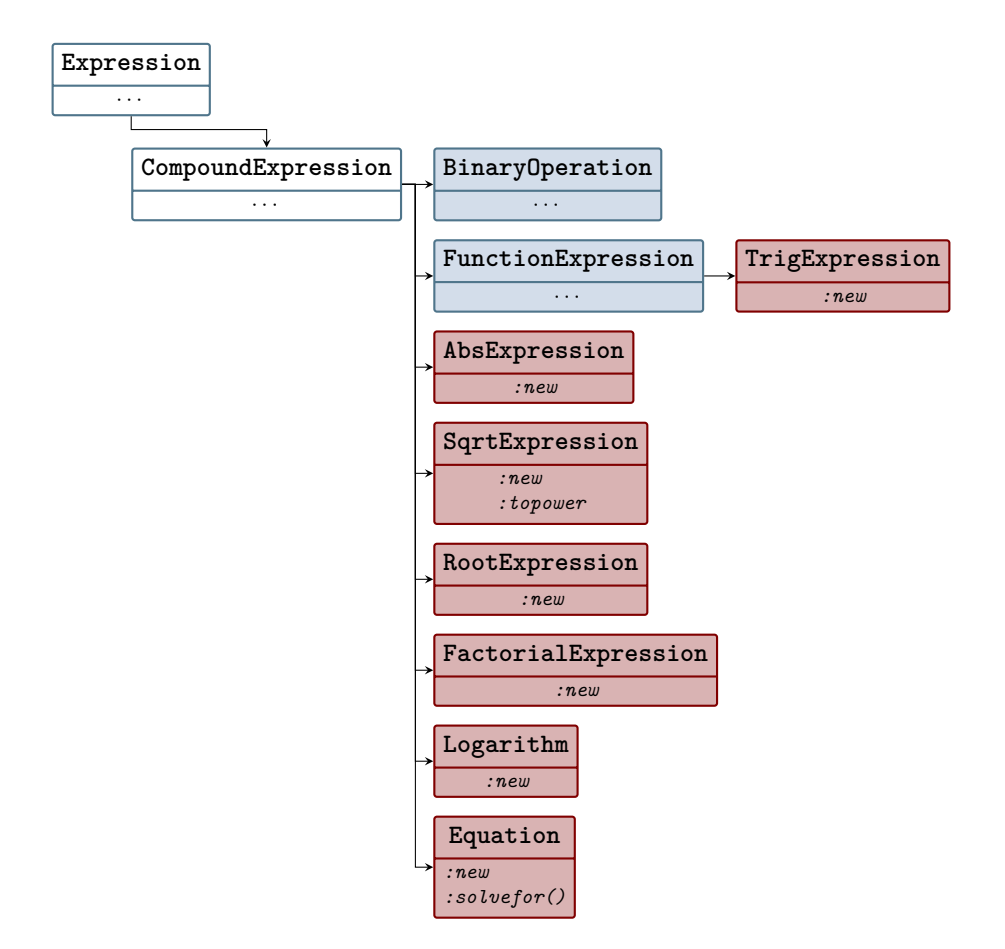

# **5.1 Algebra Classes**

The algebra package contains functionality for arbitrary-precision arithmetic, polynomial arithmetic and factoring, symbolic root finding, and logarithm and trigonometric expression classes. It requires the core package to be loaded.

The abstract classes in the algebra module all inherit from the ConstantExpression branch in the inheritance tree:

- Ring
- EuclideanDomain
- Field

The EuclideanDomain class is a sub-class to the Ring class, and the Field class is a sub-class to the EuclideanDomain class.

The following concrete classes inherit from the Ring class (or one of the sub-classes mentioned above). However, not all of them are proper ConstantExpressions, so some of them override the isconstant() method.

- Integer
- IntegerModN
- Rational
- PolynomialRing

The other concrete classes in the Algebra package do not inherit from the Ring interface, instead they inherit from the CompoundExpression interface:

- AbsExpression
- Logarithm
- FactorialExpression
- SqrtExpression
- TrigExpression
- RootExpression
- Equation

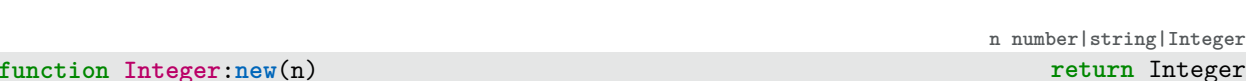

Takes a string, number, or Integer input and constructs an Integer expression. The Integer class allows us to perform exact arithmetic on integers. Indeed, since Lua can only store integers exactly up to a certain point, it is recommended to use strings to build large integers.

```
a = Integer(-12435)
b = Integer(' -12435')tex.print('\\[',a:tolatex(),
    '=',
    b:tolatex(),
    '\\]')
```
 $-12435 = -12435$ 

An Integer is a table 1-indexed by Lua numbers consisting of Lua numbers. For example:

```
tex.print(tostring(b[1])) 12435
```
Whereas:

```
c = Integer('7240531360949381947528131508')
tex.print('The first 14 digits of c:', tostring(c[1]),'. ')
tex.print('The last 14 digits of c:', tostring([2]),'.')
```
The first 14 digits of c: 81947528131508 . The last 14 digits of c: 72405313609493 .

The global field DIGITSIZE is set to 14 so that exact arithmetic on Integers can be done as efficiently as possible while respecting Lua's limitations.

### **Fields**

Integers have a .sign field which contains the Lua number 1 or -1 depending on whether Integer is positive or negative.

```
tex.print('The sign of',tostring(b),'is:',tostring(b.sign))
```
The sign of -12435 is: -1

#### **Parsing**

The contents of the environment **\begin**{CAS}..**\end**{CAS} are wrapped in the argument of a function CASparse() which, among other things, seeks out digit strings intended to represent integers, and wraps those in Integer('...').

```
\begin{CAS}
   c = 7240531360949381947528131508
\end{CAS}
\directlua{
   tex.print(tostring(c[1]))
}
```
81947528131508

```
function IntegerModN:new(i,n) return IntegerModN
```
**i Integer, n Integer**

Takes an Integer i and Integer n and constructs an element in the ring  $\mathbf{Z}/n\mathbf{Z}$ , the integers modulo n.

```
i = Integer(143)
n = Integer(57)
a = IntegerModN(i, n)tex.print('\\[',i:tolatex(),'\\equiv',a:tolatex(true),'\\]')
```
 $143 \equiv 29 \mod 57$ 

# **Fields**

IntegerModNs have two fields: .element and .modulus. The reduced input i is stored in .element while the input n is stored in .modulus:

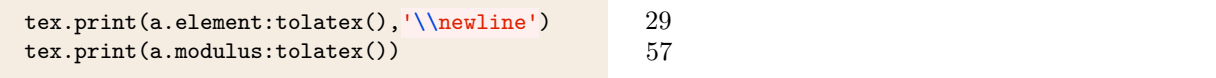

# **Parsing**

The function  $Mod($ , is a shortcut for  $InterModN($ ,  $):$ 

```
\begin{CAS}
    i = 143n = 57a = Mod(i, n)\end{CAS}
\[\print{i}\equiv\print{a}\bmod{\print{n}}\]
```
 $143 \equiv 29 \mod 57$ 

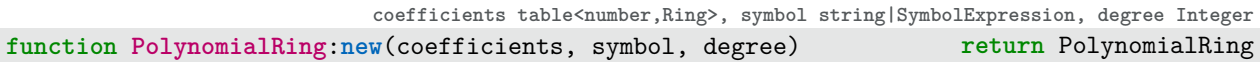

Takes a table of coefficients, not all necessarily in the same ring, and a symbol to create a polynomial in  $R[x]$  where x is symbol and R is the smallest Ring possible given the coefficients. If degree is omitted, it will calculate the degree of the polynomial automatically. The list can either be one-indexed or zero-indexed, but if it is one-indexed, the internal list of coefficients will still be zero-indexed.

**\begin**{CAS}  $f =$  PolynomialRing({0,1/3,-1/2,1/6},'t') **\end**{CAS}  $\[\ \{\text{f}\ \}]$ 1  $\frac{1}{6}t^3 - \frac{1}{2}$  $\frac{1}{2}t^2 + \frac{1}{3}$  $\frac{1}{3}t$ 

The PolynomialRing class overwrites the isatomic() and isconstant() inheritances from the abstract class ConstantExpression.

# **Fields**

PolynomialRings have several fields:

- f.coefficients stores the 0-indexed table of coefficients of f;
- f.degree stores the Integer that represents the degree of f;
- f.symbol stores the string representing the variable or symbol of f.
- f.ring stores the RingIdentifier for the ring of coefficients.

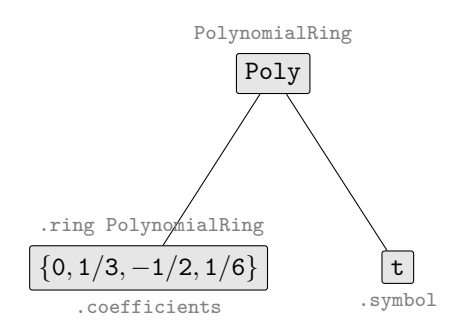

For example:

```
for i=0,f.degree:asnumber() do
  tex.print('\\[',
    f.coefficients[i]:tolatex(),
     f.symbol,
    '^{',
     tostring(i),
     '}\\]')
end
if f.ring == Rational.getring() then
  tex.print('Rational coefficients')
end
                                                                                       0t^01
                                                                                       rac{1}{3}t^1-\frac{1}{2}\frac{1}{2}t^21
                                                                                       \frac{1}{6}t^3Rational coefficients
```
# **Parsing**

The function Poly() is a shortcut for PolynomialRing:new(). If the second argument symbol is omitted, then the default is 'x':

```
\begin{CAS}
    f = \text{Poly}(\{0, 1/3, -1/2, 1/6\})\end{CAS}
\{ f \}
```

```
1
\frac{1}{6}x^3 - \frac{1}{2}\frac{1}{2}x^2 + \frac{1}{3}rac{1}{3}x
```
 $\frac{1}{2}x^2 + \frac{1}{3}$  $\frac{1}{3}x$ 

3  $\overline{5}$ 

1  $\frac{1}{6}x^3 - \frac{1}{2}$ 

Alternatively, one could typeset the polynomial naturally and use the topoly() function. This is the same as the topolynomial() method except that the autosimplify() method is automatically called first:

```
\begin{CAS}
   vars('x')
   f = 1/3*x - 1/2*x^2 + 1/6*x^3f = topoly(f)\end{CAS}
\[\int \phi\]
```

```
n Ring, d Ring, keep bool
function Rational:new(n,d,keep) return Rational
```
Takes a numerator n and denominator d in the same Ring and constructs a rational expression in the field of fractions over that ring. For the integers, this is the ring of rational numbers. If the keep flag is omitted, the constructed object will be simplified to have smallest possible denominator, possibly returning an object in the original Ring. Typically, the Ring will be either Integer or PolynomialRing, so Rational can be viewed as a constructor for either a rational number or a rational function.

For example:

 $a =$  Integer( $6$ ) b = Integer(**10**)  $c = \text{Rational}(a, b)$ tex.print('\\[',c:tolatex(),'\\]')

But also:

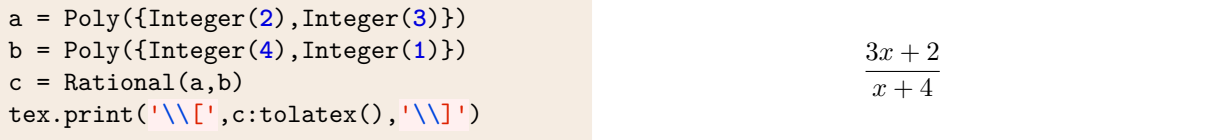

#### **Fields**

Rationals naturally have the two fields: numerator, denominator. These fields store precisely what you think. Rationals also have a ring field which stores the RingIdentifier to which the numerator and denominator belong. (This is  $\mathbb Z$  for the rational numbers.)

If numerator or denominator are PolynomialRings, then the constructed Rational will have an additional field: symbol. This stores the symbol the polynomial rings are constructed over.

```
if c.ring == PolynomialRing.getring() then
 tex.print('$',c:tolatex(),'$ is a Rational Function in the variable',c.symbol)
end
```
 $\frac{3x+2}{x+4}$  is a Rational Function in the variable x

# **Parsing**

Raionals are constructed naturally using the / operator:

```
\begin{CAS}
   a = Poly({2,3})b = Poly({4,1})c = a/b\end{CAS}
\{c\}
```
**function AbsExpression**:**new**(expression) **return** AbsExpression

Creates a new absolute value expression with the given expression.

```
\begin{CAS}
   f = Poly({1,1})g = Poly({-1,1})h = AbsExpression(f/g)\end{CAS}
\[\ \{ h = \prime\} \]\]
```
# **Fields**

AbsExpressions have only one field: .expression. This field simply holds the Expression inside the absolute value:

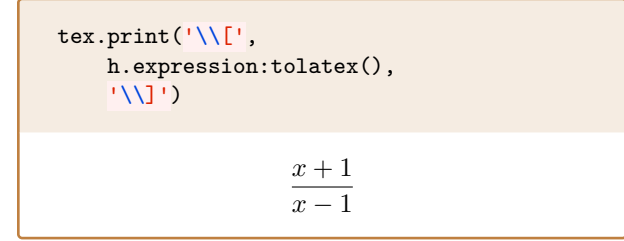

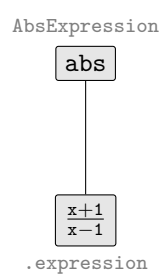

 $h =$ 

 $x + 1$  $x - 1$  $\begin{array}{c} \begin{array}{c} \begin{array}{c} \end{array} \\ \begin{array}{c} \end{array} \end{array} \end{array}$ 

 $3x + 2$  $\frac{1}{x+4}$ 

 $h = \bigg|$ 

 $x + 1$  $x - 1$  $\begin{array}{c} \begin{array}{c} \begin{array}{c} \end{array} \\ \begin{array}{c} \end{array} \end{array} \end{array}$ 

# **Parsing**

The function abs() is a shortcut to AbsExpression:new(). For example:

```
\begin{CAS}
   f = Poly({1,1})g = Poly({-1,1})h = abs(f/g)\end{CAS}
\{ h = \print{h} \}
```
#### **function Logarithm**:**new**(base,arg) **return** Logarithm

Creates a new Logarithm expression with the given base and argument. Some basic simplification rules are known to autosimplify():

```
\begin{CAS}
   vars('b','x','y')
   f = Logarithm(b, x^y)\end{CAS}
\{ f \} = \print*{f} \]
```

$$
\log_b(x^y)=y\log_b(x)
$$

**Fields**

Logarithms have two fields: base and expression; base naturally stores the base of the logarithm (i.e., the first argument of Logarithm) while expression stores the argument of the logarithm (i.e., the second argument of Logarithm).

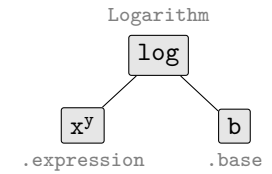

# **Parsing**

The function log() is a shortcut to Logarithm:

```
\begin{CAS}
   vars('b')
   f = \log(b, b)\end{CAS}
\{ f \} = \print{f} \
```

```
\log_b(b) = 1
```
 $ln(e) = 1$ 

5!

There is also a  $ln()$  function to shortcut Logarithm where the base is e, the natural exponent.

**\begin**{CAS}  $f = ln(e)$ **\end**{CAS}  $\{ f \}$  = \print\*{f} \]

**expression Expression function FactorialExpression**:**new**(expression) **return** FactorialExpression

Creates a new FactorialExpression with the given expression. For example:

```
\begin{CAS}
   a = FactorialExpression(5)
\end{CAS}
\[\ \{\alpha\} \
```
The evaluate() method will compute factorials of nonnegative Integers:

```
\begin{CAS}
   a = FactorialExpression(5)
\end{CAS}
\[\int_{a} = \print{a:evaluate()}\]
```
 $5! = 120$ 

### **Fields**

FactorialExpressions have only one field: expression. This field stores the argument of FactorialExpression().

#### **Parsing**

The function factorial() is a shortcut to FactorialExpression():

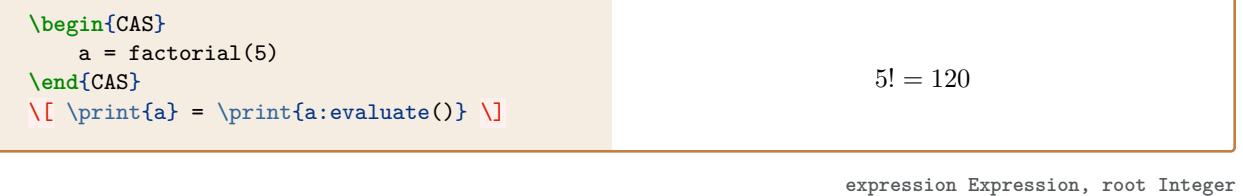

**function SqrtExpression**:**new**(expression, root) **return** SqrtExpression

Creates a new SqrtExpression with the given expression and root. Typically, expression is an Integer or Rational, and SqrtExpression is intended to represent a positive real number. If root is omitted, then root defaults to Integer(**2**). For example:

```
a = SqrtExpression(Integer(8))
b = SqrtExpression(Integer(8),Integer(3))
c = a + btex.print('\\[',c:tolatex(),'\\]')
                                                                             \sqrt{8} + \sqrt[3]{8}
```
When expression and root are of the Integer or Rational types, then autosimplify() does a couple things. For example, with a,b as above, we get:

 $c = c:autosimplify()$ tex.print $('\\[.]('.c:tolates(),\{'\\]')$ 

 $2+2\sqrt{2}$ 

On the other hand, if root or expression are not constants, then typically autosimplify() will convert SqrtExpression to the appropriate BinaryOperation. For example:

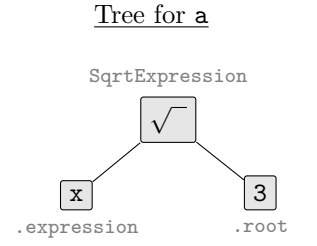

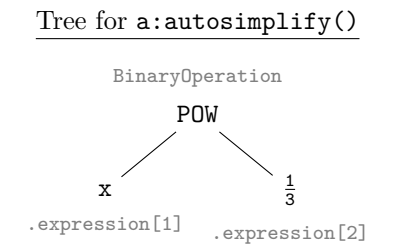

# **Parsing**

The function sqrt() shortcuts SqrtExpression():

```
\begin{CAS}
    a = sqrt(1/9)b = sqrt(27/16, 3)c = a + b\end{CAS}
\{ \ \print{c} = \print*{c} \]
```
 $\sqrt{1}$  $\frac{1}{9} + \sqrt[3]{\frac{27}{16}}$  $\frac{27}{16} = \frac{1}{3}$  $rac{1}{3} + \frac{3\sqrt[3]{4}}{4}$ 4

#### **function TrigExpression**:**new**(name,expression) **return** TrigExpression

**name string|SymbolExpression, expression Expression**

 $\sin(x)$ 

sin

TrigExpression

 $\mathbf{x}$ 

.expression

**function RootExpression**:**new**(expression) **return** RootExpression

Creates a new trig expression with the given name and expression. For example:

vars('x') f = TrigExpression('sin',x) tex.print('\\[',f:tolatex(),'\\]')

**Fields**

TrigExpressions have many fields:

- TrigExpression.name stores the string name, i.e. the first argument of TrigExpression();
- TrigExpression.expression stores the Expression expression, i.e. the second argument of TrigExpression();
- and all fields inherited from FunctionExpression (e.g. TrigExpression.derivatives which defaults to Integer.zero()).

# **Parsing**

The usual trigonometric functions have the anticipated shortcut names. For example:

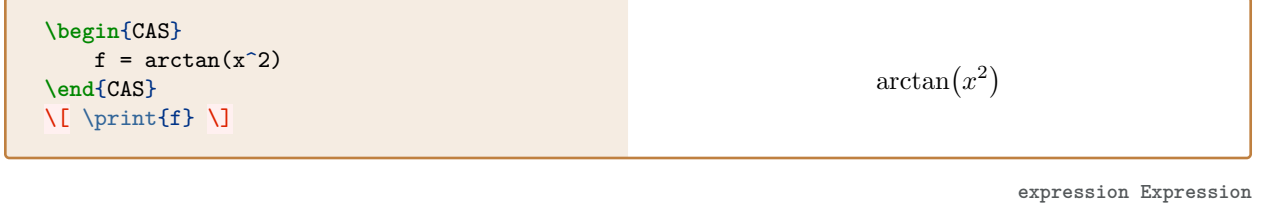

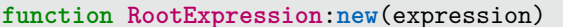

Creates a new RootExpression with the given expression. The method RootExpression:autosimplify() attempts to return a list of zeros of expression. If no such set can be found, then

#### RootExpression(expression:autosimplify())

is returned instead. At the moment, expression must be a univariate polynomial of degree  $0, 1, 2$  or 3 in order for the autosimplify() method to return anything interesting. Of course, luacas can find roots of higher degree polynomials, but this involves more machinery/methods within the PolynomialRing class.

# **Fields**

RootExpressions have only one field: .expression. For example:

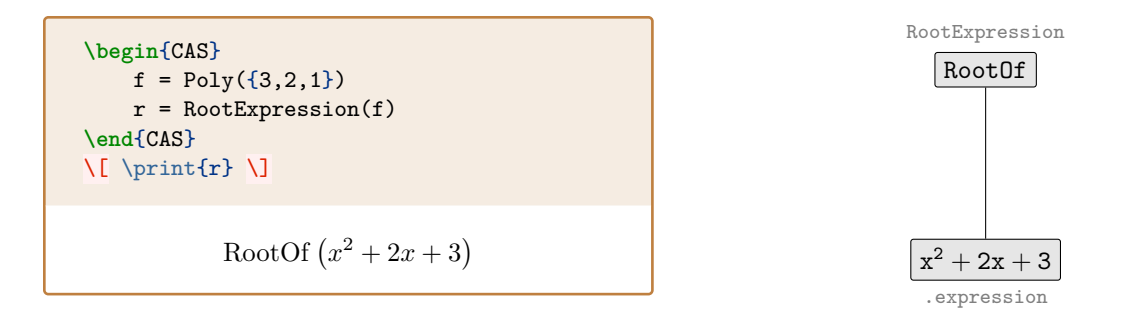

# **Parsing**

The function roots() essentially shortcuts RootExpression(), but when expression is of the PolynomialRingtype, then PolynomialRing:roots() is returned.

```
\begin{CAS}
    r = \text{roots}(f)\end{CAS}
\[ \print{r[1]} \qquad \print{r[2]} \]
```

```
-1 + \sqrt{2}i - 1 -√
                      2i
```
**function Equation**:**new**(lhs, rhs) **return** Equation

**lhs Expression, rhs Expression**

Creates a new Equation expression with the given lhs (left hand side) and rhs (right hand side). If both sides of the equation are constants, or structurally identical, autosimplify() will return a boolean:

```
\begin{CAS}
   vars('x','y')
   f = Equation(sin(x-y), sin(x-y))g = f:autosimplify()\end{CAS}
\{ \} \to \prime \
```

```
\sin(x - y) = \sin(x - y) \rightarrow true
```
# **Fields**

Equations have two fields: lhs and rhs; which store the expressions on the left and right sides of the equation.

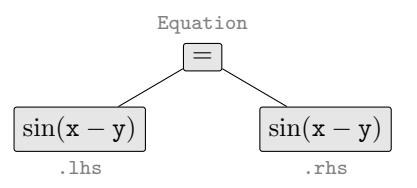

# **5.2 Algebra Methods**

Many classes in the algebra package inherit from the Ring interface. The Ring interface requires the following arithmetic operations, which have corresponding abstract metamethods listed below. Of course, these abstract methods get passed to the appropriate concrete methods in the concrete classes that inherit from Ring.

For Ring objects a and b:

```
function a:add(b) return a + b Adds two ring elements.
function a:sub(b) return a - b Subtracts one ring element from another. Subtraction has a default
                                       implementation in Ring.lua as adding the additive inverse, but
                                       this can be overwritten if a faster performance method is available.
function a:neg() return -a Returns the additive inverse of a ring element.
function a:mul(b) return a * b Multiplies two ring elements.
function a: pow(n) return a \hat{ } n Raises one ring element to the power of an integer. Exponentiation
                                       has a default implementation as repeated multiplication, but this
                                       can (and probably should) be overwritten for faster performance.
function a:eq(b) return a == b Tests if two ring elements are the same.
function a:lt(b) return a < b Tests if one ring element is less than another under some total
                                       order. If the ring does not have a natural total order, this method
                                       does not need to be implemented.
function a: l \cdot e(b) return a \leq b Tests if one ring element is less than or equal to another under
                                       some total order. If the ring does not have a natural total order,
                                       this method does not need to be implemented.
function a:zero() return Ring Returns the additive identity of the ring to which a belongs.
function a:one() return Ring Returns the multiplicative identity of the ring to which a belongs.
```
Arithmetic of Ring elements will (generally) not form a BinaryOperation. Instead, the appropriate \_\_RingOperation is called which then passes the arithmetic to a specific ring, if possible. For example:

```
\begin{CAS}
    f = Poly({2,1})g = Poly({2,5})h = f+g\end{CAS}
\[\ \{\prime\} \ + \ (\prime\{g}\) = \print{h} \]\]
```
 $(x+2)+(5x+2)=6x+4$ 

So why have the Ring class to begin with? Many of the rings in the algebra package are subsets of one another. For instance, integers are subsets of rationals, which are subsets of polynomial rings over the rationals, etc. To smoothly convert objects from one ring to another, it's good to have a class like Ring to handle all the "traffic."

For example, the RingIdentifier object acts as a pseudo-class that stores information about the exact ring of an object, including the symbol the ring has if it's a polynomial ring. To perform operations on two elements of different rings, the CAS does the following:

To get the generic RingIdentifier from a class, it uses the static method:

```
function Ring.makering() return RingIdentifier
```
To get the RingIdentifier from a specific instance (element) of a ring, it uses the method:

# **function Ring**:**getring**() **return** RingIdentifier

So, for example:

```
a = Integer(2)/Integer(3)
ring = a:getring()if ring == Integer.makering() then
   tex.print('same rings')
else
    tex.print('different rings')
end
```
different rings

From there, the CAS computes the smallest RingIdentifier that contains the two RingIdentifiers as subsets using the static method:

```
function Ring.resultantring(ring1,ring2) return RingIdentifier
```

```
ring1 RingIdentifier, ring2 RingIdentifier
```
So, for example:

```
a = Poly({Integer(2),Integer(1)})
b = Integer(3)
ring1 = a:getring()ring2 = b:getting()ring = Ring.resultantring(ring1,ring2)
if ring == a:getring() then
    tex.print('polynomial ring')
end
                                                  polynomial ring
```
Finally, the CAS converts both objects into the resultant RingIdentifier, if possible, using the method:

**function Ring**:**inring**(ring) **return** Ring

So, for example:

```
b = b:inring(ring)
if b:type() == PolynomialRing then
    tex.print('b is a polynomial now')
end
```
b is a polynomial now

Finally, the CAS is able to perform the operation with the correct \_\_RingOperation. This all happens within the hierarchy of Ring classes automatically:

```
\begin{CAS}
   a = Poly({1/2,3,1})b = 1/2c = a + b\end{CAS}
\[\int_{a} + \prime_{b} = \print{c} \]\]
```

```
x^2 + 3x + \frac{1}{2}\frac{1}{2} + \frac{2}{3}\frac{2}{3} = x^2 + 3x + \frac{7}{6}6
```
To add another class that implements Ring and has proper conversion abilities, the resultantring method needs to be updated to include all possible resultant rings constructed from the new ring and existing rings. The other three methods need to be implemented as well.

We now discuss the more arithmetic methods included in the algebra package beginning with the PolynomialRing class.

function PolynomialRing:decompose() **return** table<number, PolynomialRing

 $\{x^2 - x, x^2 + 4x + 5\}$ 

Returns a list of polynomials that form a complete decomposition of the given polynomial. For example:

**\begin**{CAS}  $f = Poly({5,-4,5,-2,1})$  $d = f: decompose()$ **\end**{CAS}  $\{ \left| \right\} \right\}$ 

In particular, the code:

```
g = d[2]: evaluateat (d[1])tex.print('\\[', g:tolatex(), '\\]')
```
recovers f:

```
x^4 - 2x^3 + 5x^2 - 4x + 5
```
**function PolynomialRing**:**derivative**() **return** PolynomialRing

Returns the formal derivative of the given polynomial. For example:

```
\begin{CAS}
   f = Poly({1,1,1/2,1/6})g = f:derivative()
\end{CAS}
\[ \print{f} \xrightarrow{d/dx}
    \print{g} \]
```
1  $\frac{1}{6}x^3 + \frac{1}{2}$  $\frac{1}{2}x^2 + x + 1 \xrightarrow{d/dx} \frac{1}{2}$  $rac{1}{2}x^2 + x + 1$ 

**function** PolynomialRing:divisors() **return** table<number, PolynomialRing>

Returns a list of all monic divisors of positive degree of the polynomial, assuming the polynomial ring is a Euclidean Domain. For example:

**\begin**{CAS} vars('x')  $f = topoly(x^4 - 2*x^3 - x + 2)$  $d = f:divisors()$ **\end**{CAS}  $\{ \left| \right\} \right\}$ 

 ${x-1, x-2, x^2-3x+2, x^2+x+1, x^3-1, x^3-x^2-x-2, x^4-2x^3-x+2}$ 

**poly1 PolynomialRing,..., poly3 PolynomialRing function PolynomialRing**:**divremainder**(poly1) **return** poly2,poly3

Uses synthetic division to return the quotient (poly2) and remainder (poly3) of self/poly1. For example:

```
\begin{CAS}
   f = Poly({2,2,1})g = Poly({1,1})q,r = f:divremainder(g)\end{CAS}
\[\ \{\prime\} = (\prime\) (\prime\)+ \print{r} \
```
 $x^2 + 2x + 2 = (x + 1)(x + 1) + 1$ 

**poly1 PolynomialRing, poly2 PolynomialRing, ..., poly5 PolynomialRing function PolynomialRing**.**extendedgcd**(poly1,poly2) **return** poly3, poly4, poly5

Given two PolynomialRing elements poly1,poly2 returns:

- poly3: the gcd of poly1,poly2;
- poly4,poly5: the coefficients from Bezout's lemma via the extended gcd.

For example:

```
\begin{CAS}
    vars('x')
    f = topoly((x-1)*(x-2)*(x-3))g = topoly((x-1)*(x+2)*(x+3))h, a, b = PolynomialRing.extendedgcd(f,g)
\end{CAS}
\[\int_{f*a+g*b} = (\print{f})\left(\phi\right) +(\print{g})\left(\print{b} \right)\]
            x-1 = (x^3 - 6x^2 + 11x - 6)\left(\frac{1}{c^2}\right)\frac{1}{60}x + \frac{1}{12} + (x^3 + 4x^2 + x - 6) \left(-\frac{1}{60}\right)
```
#### **Parsing**

The function gcdext() is a shortcut to Polynomial.extendedgcd():

```
\begin{CAS}
    f = topoly((x+2)*(x-3))g = topoly((x+4)*(x-3))h, a, b = \text{gcdext}(f, g)\end{CAS}
\{ \prime \} = (\prime_{f}) \left( \prime_{a} \right) +(\prime\{\gamma\})\left( \prime\ b\} \right). \x-3=(x^2-x-6)\left(-\frac{1}{2}\right)2
                                                             \bigg\} + (x^2 + x - 12) \left( \frac{1}{2} \right)
```
**function PolynomialRing**:**evaluateat**(Expression) **return** Expression

Uses Horner's rule to evaluate a polynomial at Expression. Typically, the input Expression is an Integer or Rational. For example:

```
\begin{CAS}
   f = Poly({2,2,1})p = f:evaluated(1/2)\end{CAS}
\[ \left. \print{f} \right|_{x=1/2}
    = \sqrt{p} \ \cup
```
**function PolynomialRing**:**factor**() **return** BinaryOperation

Factors the given polynomial into irreducible terms over the polynomial ring to which the coefficients belong. For example:

 $\frac{1}{60}x + \frac{1}{12}$ 

2  $\big).$ 

 $x^2 + 2x + 2\big|_{x=1/2} = \frac{13}{4}$ 

4

**\begin**{CAS}  $f = Poly({8, 24, 32, 24, 10, 2})$  $a = f:factor()$ **\end**{CAS}  $\[\int \partial \} \]$ 

 $2(x+1)^{1}(x^{2}+2x+2)^{2}$ 

 $1(x+3)^{1}(x+2)^{1}$ 

On the other hand:

```
\begin{CAS}
   f = Poly(\{Mod(1,5),Mod(0,5),Mod(1,5)\})a = f:factor()\end{CAS}
\[\ \phi\]
```
The syntax  $f = \text{Poly}(\text{Mod}(1,5),\text{Mod}(0,5),\text{Mod}(1,5))$  is awkward. Alternatively, one can use the following instead:

```
\begin{CAS}
    f = Mod(Poly({1, 0, 1}), 5)a = f:factor()\end{CAS}
\{ \} \prime \ \ \ \ \ \ \ \
```
# $x^{2} + 1 = 1 (x + 3)^{1} (x + 2)^{1}$

# **Parsing**

The function factor() shortcuts PolynomialRing:factor(). For example:

```
\begin{CAS}
    f = Poly({8, 24, 32, 24, 10, 2})a = factor(f)\end{CAS}
\[\int \partial \} \]
```

```
2(x+1)^{1}(x^{2}+2x+2)^{2}
```
**symbol SymbolExpression**

**function PolynomialRing**:**freeof**(symbol) **return** bool

Checks the value of the field PolynomialRing.symbol against symbol; returns **true** if these symbols are not equal, and returns **false** otherwise.

Recall: the default symbol for Poly is 'x'. So, for example:

```
\begin{CAS}
   f = Poly({2,2,1})vars('t')
    if f:freeof(t) then
        tex.print('$',f:tolatex(),'$ is free of $',t:tolatex(),'$')
    else
        tex.print('$',f:tolatex(),'$ is bound by $',t:tolatex(),'$')
    end
\end{CAS}
x^2 + 2x + 2 is free of t
```
Returns the greatest common divisor of two polynomials in a ring (assuming poly1,poly2 belong to a Euclidean domain). For example:

```
\begin{CAS}
    vars('x')
    f = topoly((x^2+1)*(x-1))g = topoly((x^2+1)*(x+2))h = PolynomialRing.gcd(f,g)
\end{CAS}
\{ \cdot \cdot \cdot \cdot \} = \print{h} \]
                          gcd(x^3 - x^2 + x - 1, x^3 + 2x^2 + x + 2) = x^2 + 1
```
### **Parsing**

The function gcd() shortcuts PolynomialRing.gcd(). For example:

```
\begin{CAS}
   vars('x')
   f = topoly(x^3 - x^2 + x - 1)g = topoly(x^3 + 2*x^2 + x + 2)h = \gcd(f,g)\end{CAS}
\{ \g \} = \print{h}.\]
                                               gcd(x^3 - x^2 + x - 1, x^3 + 2x^2 + x + 2) = x^2 + 1.
```
**function PolynomialRing**:**isatomic**() **return false**

**function PolynomialRing**:**isconstant**() **return false**

The inheritances from ConstantExpression are overridden for the PolynomialRing class.

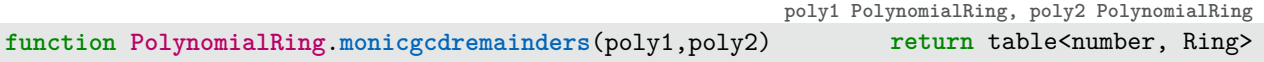

Given two polynomials poly1 and poly2, returns a list of the remainders generated by the monic Euclidean algorithm.

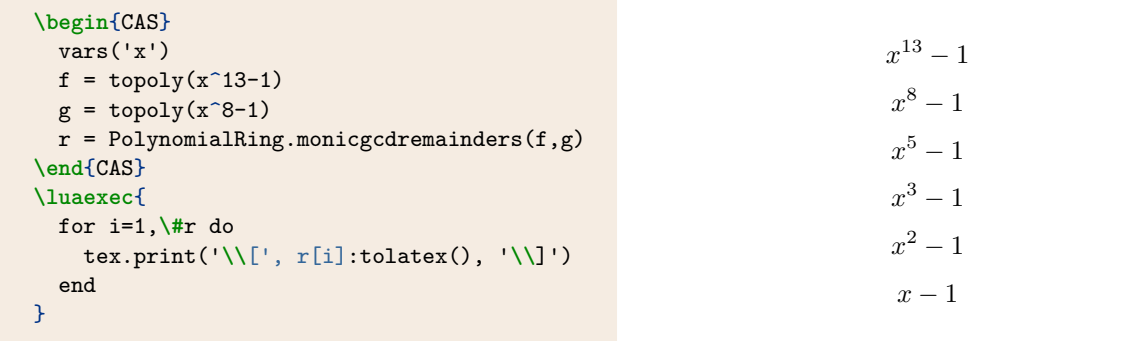

```
function PolynomialRing.mul_rec(poly1,poly2) return PolynomialRing
```
Performs Karatsuba multiplication without constructing new polynomials recursively. But grade-school multiplication of polynomials is actually faster here up to a very large polynomial size due to Lua's overhead.

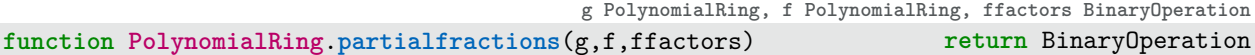

Returns the partial fraction decomposition of the rational function  $g/f$  given PolynomialRings  $g$ ,  $f$ , and some (not necessarily irreducible) factorization ffactors of f. If the factorization is omitted, the irreducible factorization is used. The degree of g must be less than the degree of f.

```
\begin{CAS}
     g = topoly(4*x^2+2*x+2)f = topoly((x^2+1)^2*(x+1))a = PolynomialRing.partialfractions(g, f)
\end{CAS}
\[ \print{g/f} = \print*{a} \]
                                     4x^2 + 2x + 2\frac{4x^2 + 2x + 2}{x^5 + x^4 + 2x^3 + 2x^2 + x + 1} = \frac{1}{1 + 1}\frac{1}{1+x} + \frac{2x}{(1+x)}\frac{2x}{(1+x^2)^2} + \frac{1-x^2}{1+x^2}1 + x^2
```
# **Parsing**

The function parfrac() shortcuts the more long winded PolynomialRing.partialfractions(). Additionally, the parfrac function will automatically try to convert the first two arguments to the PolynomialRing type via topoly().

**\begin**{CAS}  $g = 4*x^2+2*x+2$  $f = (x^2+1)^2+(x+1)$  $a = parfrac(g, f)$ **\end**{CAS}  $\[\ \{\prime\} = \prime\$  $4x^2 + 2x + 2$  $(x^2+1)^2(x+1)$  $=\frac{1}{1}$  $\frac{1}{1+x} + \frac{2x}{(1+x)}$  $\frac{2x}{(1+x^2)^2} + \frac{1-x^2}{1+x^2}$  $1 + x^2$ 

**remaining PolynomialRing, roots table<number,PolynomialRing>**

**function PolynomialRing**:**rationalroots**() **return** remaining, roots

This method finds the factors of PolynomialRing (up to multiplicity) that correspond to rational roots; these factors are stored in a table roots and returned in the second output of the method. Those factors are then divided out of Polynomialring; the PolynomialRing that remains is returned in the first output of the method. For example:

```
\begin{CAS}
  f = topoly((x-1)^2*(x+1)*(x^2+1))g,r = f: rationalroots()\end{CAS}
The factors of $f$ corresponding to
\leftrightarrow rational roots are:
\luaexec{
  for i =1, \#r do
    tex.print('\\[', r[i]:tolatex(), '\\]')
  end
}
The part of $f$ that remains after dividing
\rightarrow out these linear terms is:
\{ \} \The factors of f corresponding to rational roots
                                                    are:
                                                                         x - 1x - 1x + 1The part of f that remains after dividing out
                                                    these linear terms is:
                                                                         x^2+1
```
**function** PolynomialRing: $roots()$  **return** table<number, Expression

Returns a list of roots of PolynomialRing, simplified up to cubics. For example:

```
\begin{CAS}
      f = topoly(x^6 + 3*x^5 + 6*x^4 + 7*x^3 + 6*x^2 + 3*x + 2)r = f:roots()\end{CAS}
$ \left\{ \lprint{r} \right\}$
\left\{-\frac{1}{2}+\frac{\sqrt{-1+2\sqrt{3}i}}{2},-\frac{1}{2}-\frac{\sqrt{-1+2\sqrt{3}i}}{2},-\frac{1}{2}+\frac{\sqrt{-1-2\sqrt{3}i}}{2},-\frac{1}{2}-\frac{\sqrt{-1-2\sqrt{3}i}}{2},-\frac{1}{2}+\frac{\sqrt{7}i}{2},-\frac{1}{2}-\frac{\sqrt{7}i}{2}\right\}
```
If the decomposition of PolynomialRing (or a factor thereof) is not a chain of cubics or lesser degree polynomials, then RootExpression is returned instead. For example:

```
\begin{CAS}
      f = topoly(x^6 + x^5 - x^4 + 2*x^3 + 4*x^2 - 2)r = f:roots()\end{CAS}
\{ \left| \left( \left( \right) \right) \right| \} \right)\sqrt{ }-\frac{1}{2}\frac{1}{2} +
                                                      √
                                                         5
                                                        \frac{\sqrt{5}}{2}, -\frac{1}{2}\frac{1}{2} –
                                                                       √
                                                                          5
                                                                         \frac{\sqrt{3}}{2}, RootOf (x^4 + 2x + 2)
```
#### **Parsing**

The function roots() shortcuts PolynomialRing:roots(). Also, the function roots attempts to cast the argument as a polynomial automatically using topoly(). For example:

```
\begin{CAS}
  f = x^6 + x^5 - x^4 + 2*x^3 + 4*x^2 - 2r = \text{roots}(f)\end{CAS}
\left\{\ \left( \right) \right\}
```

$$
\left\{-\frac{1}{2} + \frac{\sqrt{5}}{2}, -\frac{1}{2} - \frac{\sqrt{5}}{2}, \text{RootOf}\left(x^4 + 2x + 2\right)\right\}
$$

 $\mathcal{L}$ 

60

```
a PolynomialRing, b PolynomialRing
```
Returns the resultant of two polynomials a,b in the same ring, whose coefficients are all part of a field. For example:

```
\begin{CAS}
   f = topoly(x^2-2*x+1)g = topoly(x^2+2*x-3)r = PolynomialRing.resultant(f,g)
\end{CAS}
\[ \operatorname{res}(f,g) = \print{r} \]
```

```
function PolynomialRing:squarefreefactorization() return BinaryOperation
```
Returns the square-free factorization of a polynomial defined over the rationals.

```
\begin{CAS}
   vars('x')
   f = topoly(x^7 - 13*x^6 + 66*x^5 - 158*x^4 + 149*x^3 + 63*x^2 - 216*x + 108)s = f:squarefreefactorization()
\end{CAS}
\[ \print{s} \]
```

$$
1\left(x^{2}-1\right)^{1}\left(x-2\right)^{2}\left(x-3\right)^{3}
$$

If the polynomial is defined over  $\mathbf{Z}/p\mathbf{Z}$  (where p is prime), then the method modularsquarefreefactorization() should be used.

# **Parsing**

The function factor() has an optional boolean argument that if set to **true** returns squarefreefactorization() or modularsquarefreefactorization() (as appropriate). For example:

```
\begin{CAS}
   f = topoly(x^6 + 2*x^5 + 4*x^4 + 4*x^3 + 5*x^2 + 2*x + 2)s = factor(f, true)\end{CAS}
\[\ \{\text{s}\} \
```

$$
1\left(x^2+2x+2\right)^1\left(x^2+1\right)^2
$$

And also:

```
\begin{CAS}
   f = topoly(x^6 + 2*x^5 + 4*x^4 + 4*x^3 + 5*x^2 + 2*x + 2)f = Mod(f, 5)s = factor(f, true)\end{CAS}
\[\int \partial f(s) \]1(x-1)^{1}(x+2)^{2}(x+3)^{3}
```
 $res(f, g) = 0$ 

**function Integer**.**gcd**(a,b) **return** Integer

Returns the greatest common divisor of a,b. For example:

```
\begin{CAS}
    a = 408b = 252c = Integer.gcd(a,b)\end{CAS}
\{ \cdot \} \gcd(a,b) = \print{c} \]
```
# $gcd(a, b) = 12$

# **Parsing**

The function gcd() shortcuts Integer.gcd(). For example:

```
\begin{CAS}
    a = 408b = 252c = \text{gcd}(a, b)\{c\} \qquad (a,b) = \print{c} \
```

```
function Integer.extendedgcd(a,b) return Integer, Integer, Integer
```

```
gcd(a, b) = 12
```
**a Integer, b Integer**

Returns the greatest common divisor of a,b as well as Bezout's coefficients via extended gcd. For example:

**\begin**{CAS}  $a = 408$  $b = 252$ c,x,y = Integer.extendedgcd(a,b) **\end**{CAS} \[ \gcd(a,b) = \print{c} = \print{a}(\print{x}) + \print{b}(\print{y}) \]

 $gcd(a, b) = 12 = 408(-8) + 252(13)$ 

# **Parsing**

The function gcdext() shortcuts Integer.extendedgcd(). For example:

```
\begin{CAS}
   a = 408b = 252c, x, y = \text{gcdext}(a, b)\end{CAS}
\[ \gcd(a,b) = \print{c} = \print{a}(\print{x}) + \print{b}(\print{y}) \]
                                gcd(a, b) = 12 = 408(-8) + 252(13)
```
**function Integer.max**(a,b) **return** Integer, Integer

**a Integer, b Integer**

Returns the max/min of  $a, b$ ; the second output is the min/max (respectively).

**\begin**{CAS}  $a = 8$  $b = 7$  $c = Integer.max(a, b)$ **\end**{CAS}  $\[\ \max(\print{a},\print{b}) = \print{c} \]$ 

**function Integer**.**absmax**(a,b) **return** Integer, Integer, number

Methods for computing the larger magnitude of two integers. Also returns the other integer for sorting purposes, and the number -1 if the two values were swapped, 1 if not.

# **function Integer**.**ceillog**(a,base) **return** Integer

Returns the ceiling of the log base (defaults to 10) of a. In other words, returns the least n such that  $(base)^n > a.$ 

```
\begin{CAS}
   a = 101b = 10c = Integer.ceillog(a,b)\end{CAS}
\{ \
```
**\begin**{CAS} a = 12341  $b = 2^{\circ}16+1$  $p = 62501$  $c = Integer.powmod(a, b, p)$ **\end**{CAS} \[ \print{c} \equiv \print{a}^{\print{b}} \bmod{\print{p}} \]

 $47275 \equiv 12341^{65537} \text{ mod } 62501$ 

# **function** Integer:divremainder(b) **return** Integer, Integer

Returns the quotient and remainder over the integers. Uses the standard base 10 long division algorithm.

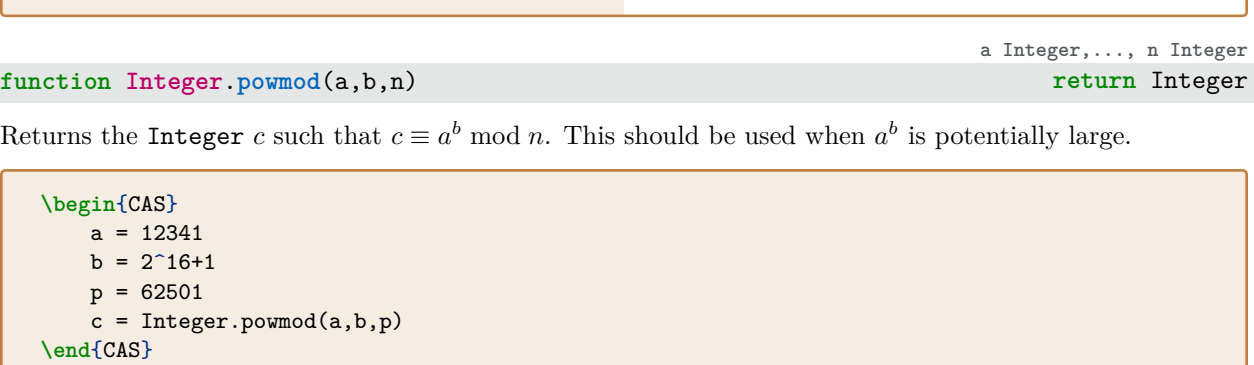

 $max(8, 7) = 8$ 

3

**a Integer, b Integer**

**a Integer, base Integer**

**b Integer**

```
\begin{CAS}
   a = 408b = 252q,r = Integer.divremainder(a,b)
\end{CAS}
\{ \phi \} = \phi \cdot \phi \ + \print{r} \]
```
**function Integer**:**asnumber**() **return** number

Returns the integer as a floating point number. Can only approximate the value of large integers.

 $408 = 252 \cdot 1 + 156$ 

```
function Integer:divisors() return table<number, Integer>
```
Returns all positive divisors of the integer. Not guaranteed to be in any order.

```
\begin{CAS}
    a = 408d = a:divisors()
\end{CAS}
\{ \left| \left( \{\n\{ \} \right) \right| \} \right\}
```
{1, 3, 2, 6, 4, 12, 8, 24, 17, 51, 34, 102, 68, 204, 136, 408}

```
function Integer:primefactorization() return BinaryOperation
```
Returns the prime factorization of the integer as a BinaryOperation.

```
\begin{CAS}
   a = 408pf = a:primefactorization()
\end{CAS}
\[ \print{pf} \]
```
# **function Integer**:**findafactor**() **return** Integer

Return a non-trivial factor of Integer via Pollard Rho, or returns Integer if Integer is prime.

```
\begin{CAS}
   a = 4199f = a:findafactor()\end{CAS}
\[\int_{f} \mid \phi\
```

```
function Integer:isprime() return bool
```
Uses Miller-Rabin to determine whether Integer is prime up to a very large number.

 $3^12^317^1$ 

13 | 4199

```
\begin{CAS}
   p = 7038304939
   if p:isprime() then
        tex.print(p:tolatex(), "is prime!")
    end
\end{CAS}
```

```
function Rational:reduce() return Rational
```
Reduces a rational expression of integers to standard form. This method is called automatically when a new Rational expression is constructed:

7038304939 is prime!

```
\begin{CAS}
    a = Rational(8, 6)\end{CAS}
\[\ \print{a} \[\]
```
**function Rational**:**tocompoundexpression**() **return** BinaryOperation

Converts a Rational expression into the corresponding BinaryOperation expression.

```
function Rational:asnumber() return number
```
Returns the given rational as an approximate floating point number. Going the other way, the parser in **\begin**{CAS}..**\end**{CAS} will convert decimals (as written) to fractions. For example:

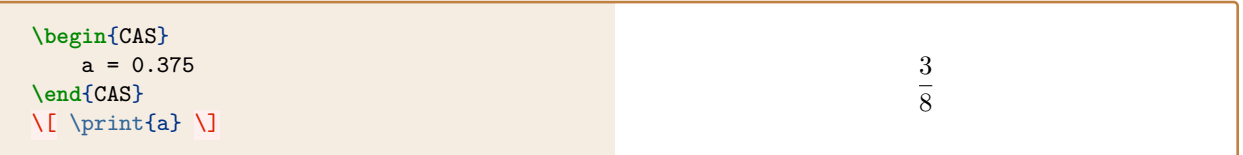

```
function SqrtExpression:topower() reduces return BinaryOperation
```
Converts a SqrtExpression to the appropriate BinaryOperation. For example, consider:

```
\begin{CAS}
   a = sqrt(3)b = a:topower()\end{CAS}
```
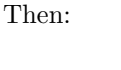

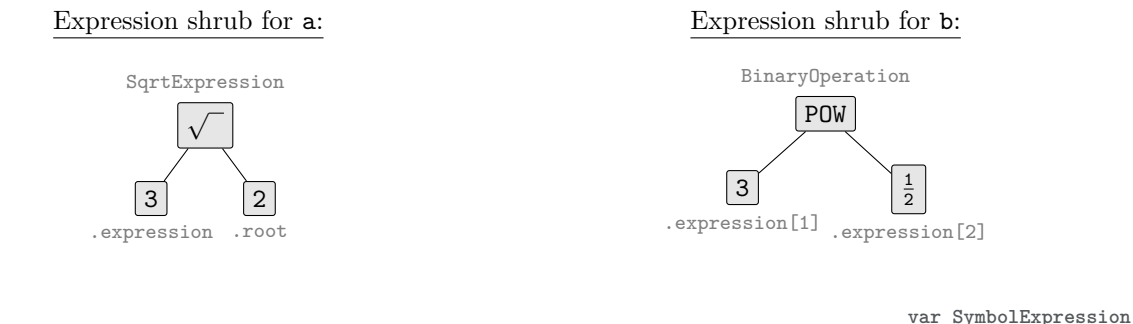

# **function Equation**:**solvefor**(var) **return** Equation

Attempts to solve the equation for a particular variable.

4  $\overline{3}$ 

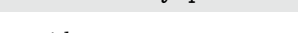

```
\begin{CAS}
   vars("x", "y", "z")
   lhs = e (x^2 * y)rhs = z + 1eq = Equation(lhs, rhs):autosimplify()
   eqx = eq: solverfor(x)\end{CAS}
\[ \
```

$$
e^{x^2y}=1+z\rightarrow x=\sqrt{\frac{\ln(1+z)}{y}}
$$

# **6 Calculus**

This section contains reference materials for the calculus functionality of luacas. The classes in this module are diagramed below according to inheritance along with the methods/functions one can call upon them.

- *method*: an abstract method;
- *method*: a method that returns the expression unchanged;
- *method*: method that is either unique, implements an abstract method, or overrides an abstract method;
- **Class** : a concrete class.

Here is an inheritance diagram of the classes in the calculus module; all these classes inherit from the CompoundExpression branch of the inheritance tree. Most methods are stated, but some were omitted (because they inherit in the obvious way, they are auxiliary and not likely to be interesting to the end-user, etc).

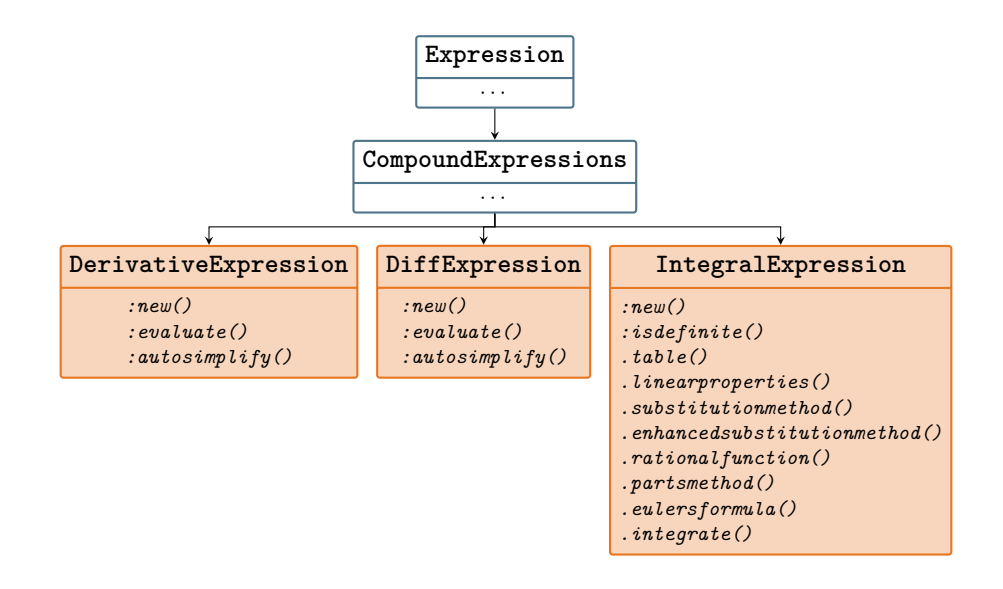

# **6.1 Calculus Classes**

There are only a few classes (currently) in the calculus module all of which are concrete:

- DerivativeExpression
- DiffExpression
- IntegralExpression

```
expression Expression, symbol SymbolExpression
function DerivativeExpression:new(expression, symbol) return DerivativeExpression
```
Creates a new single-variable derivative operation of the given expression with respect to the given symbol. If symbol is omitted, then symbol takes the default value of SymbolExpression( $\mathbf{w}$ "). For example:

```
vars('x')
f = DerivativeExpression(sin(x)/x)tex.print('\\[', f:tolatex(), '\\]')
```
# **Parsing**

The function DD() shortcuts DerivativeExpression().

```
\begin{CAS}
   vars('x')
   f = DD(sin(x)/x)\end{CAS}
\[\ \phi\]\end{CAS}
```
Alternatively, one could also use diff() (see below).

```
expression Expression, symbols table<number, Symbol>
function DiffExpression:new(expression, symbols) return DiffExpression
```
Creates a new multi-variable higher-order derivative operation of the given expression with respect to the given symbols. As opposed to DerivativeExpression, the argument symbols cannot be omitted. For example:

```
vars('x','y')
f = DiffExpression(sin(x*y)/y, {x,y})tex.print(\sqrt{|\cdot|}, f:tolatex(), \sqrt{|\cdot|})
```
 $\frac{\partial^2}{\partial y \partial x} \left( \frac{\sin(xy)}{y} \right)$  $\overline{y}$  $\setminus$ 

> $\sin(x)$  $\overline{x}$

 $\setminus$ 

 $d^2$  $dx^2$ 

 $rac{d}{dx}\left(\frac{\sin(x)}{x}\right)$  $\boldsymbol{x}$ 

 $rac{d}{dx}\left(\frac{\sin(x)}{x}\right)$  $\boldsymbol{x}$ 

 $\setminus$ 

 $\setminus$ 

We can also use DiffExpression to create higher-order single variable derivatives:

```
vars('x')
f = DiffExpression(sin(x)/x, {x,x})tex.print('\\[', f:tolatex(), '\\]')
```
#### **Parsing**

The function diff() shortcuts DiffExpression(). The arguments of diff() can also be given in a more user-friendly, compact form. For example:

**\begin**{CAS} vars('x','y')  $f = diff(sin(x)/x, {x, 2})$  $g = diff(sin(x*y)/y, x, {y, 2})$ **\end**{CAS}  $\{ \phi \in \phi \colon f \in \phi \} \qquad \phi \in \phi \$  $d^2$  $dx^2$  $\sin(x)$  $\boldsymbol{x}$  $= -\frac{2 \cos(x)}{2}$  $\frac{\cos(x)}{x^2} + \frac{2\sin(x)}{x^3}$  $\frac{\sin(x)}{x^3} - \frac{\sin(x)}{x}$ x  $\frac{\partial^3}{\partial y^2 \partial x} \left( \frac{\sin(xy)}{y} \right)$  $\hat{y}$  $= -x^2 \cos(xy)$ 

**expression Expression, symbol SymbolExpression, lower Expression, upper Expression function IntegralExpression**:**new**(expression,symbol,lower,upper) **return** IntegralExpression

Creates a new integral operation of the given expression with respect to the given symbol over the given lower and upper bounds. If lower and upper are omitted, then an *indefinite* IntegralExpression is constructed. For example:

```
vars('x')
f = IntegralExpression(sin(sqrt(x)), x)g = IntegralExpression(sin(sqrt(x)), x,,→ Integer.zero(), pi)
tex.print('\\[', f:tolatex(), '\\]')
tex.print('\\[', g:tolatex(), '\\]')
```

```
Parsing
```
The function int() shortcuts IntegralExpression(). For example:

```
\begin{CAS}
   g = int(sin(sqrt(x)), x, 0, pi)\end{CAS}
\{ \} = \print*{g} \]
```
 $\int_0^\pi$ 0  $\sin(\sqrt{x}) dx = -2\sqrt{\pi}\cos(\sqrt{\pi}) + 2\sin(\sqrt{\pi})$ 

 $\int \sin(\sqrt{x}) dx$ 

 $\sin(\sqrt{x}) dx$ 

 $\int_0^\pi$ 0

# **6.2 Calculus Methods**

```
function IntegralExpression.table(integral) return Expression|nil
```
**integral IntegralExpression**

 $f = sin(x)$   $q = nil$ 

Attempts to integrate integral.expression with respect to integral.symbol by checking a table of basic integrals; returns nil if the integrand isn't in the table. For example:

```
\begin{CAS}
  vars('x')
  f = int(cos(x), x)f = f: table()g = int(x * cos(x), x)g = g:table()\end{CAS}
\[\{ f = \print{f} \qquad g = \print{g} \]\]
```
The table of integrals consists of power functions, exponentials, logarithms, trigonometric, and inverse trigonometric functions.

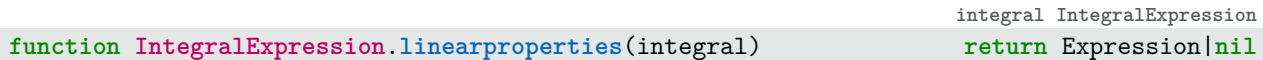

Attempts to integrate integral.expression with respect to integral.symbol by using linearity properties (e.g. the integral of a sum/difference is the sum/difference of integrals); returns nil if any individual component cannot be integrated using IntegralExpression:integrate(). For example:

**\begin**{CAS} vars('x')  $f = int(sin(x) + e^x, x)$  $g = f:table()$ f = f:linearproperties() **\end**{CAS}  $\[\{ f = \print*{f} \qquad g = \print*{g} \]\]$  $f = e^x - \cos(x)$   $g = nil$ 

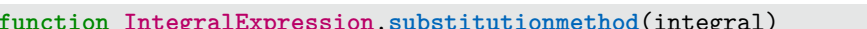

**integral IntegralExpression function IntegralExpression**.**substitutionmethod**(integral) **return** Expression|**nil**

Attempts to integrate integral.expression with respect to integral.symbol via  $u$ -substitution; returns nil if no suitable substitution is found to be successful.

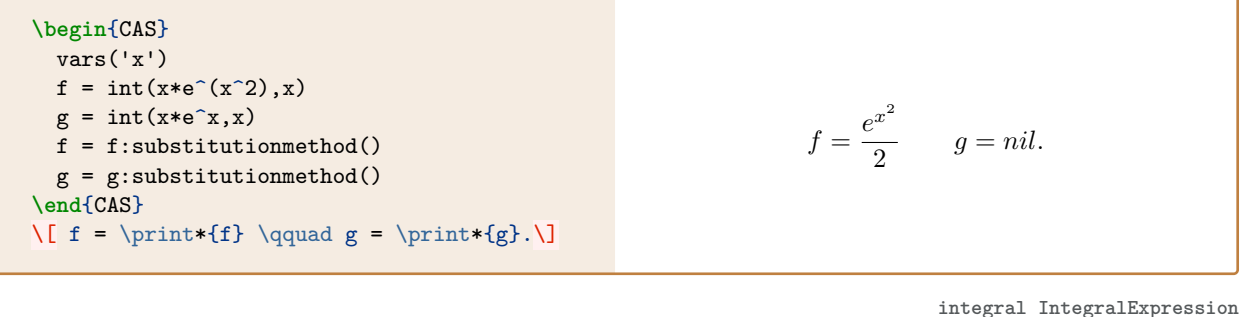

**function IntegralExpression**.**enhancedsubstitutionmethod**(integral) **return** Expression|**nil**

Attempts integrate integral.expression with respect to integral.symbol via u-substitutions. This method distinguishes itself from the .substitutionmethod by attempted to solve  $u = q(x)$  for the original variable and then substituting the result into the expression. This behavior is not included in .substitutionmethod due to speed concerns. For example:

```
\begin{CAS}
  vars('x')
  f = int(x^5*sqrt(x^3+1),x)g = f:substitutionmethod()
  h = f:enhancedsubstitutionmethod()
\end{CAS}
\{ g = \print*{g} \}\{ h = \print *{h} \}q = nilh = -\frac{2(1+x^3)^{\frac{3}{2}}}{6}\frac{(x^3)^{\frac{3}{2}}}{9} + \frac{2(1+x^3)^{\frac{5}{2}}}{15}15
```
**function IntegralExpression**.**trialsubstitutions**(Expression) **return** table<number, Expression

Generates a list of possible u-substitutions to attempt in substitutionmethod() and enhancedsubstitutionmethod(). For example:

```
\begin{CAS}
  vars('x')
  f = cos(x)/(1+sin(x))f = f:autosimplify()l = IntegralExpression.trialsubstitutions(f)
\end{CAS}
$\left\{ \lprint{l} \right\}$.
                                                            \int \cos(x)\frac{\cos(x)}{1+\sin(x)}, \cos(x), \frac{1}{1+\sin(x)}, 1+\sin(x), \sin(x).
```
**function IntegralExpression**.**rationalfunction**(IntegralExpression) **return** Expression|**nil**

Integrates integrand with respect to symbol via Lazard, Rioboo, Rothstein, and Trager's method in the case when expression is a rational function in the variable symbol. If integrand is not a rational function, then nil is returned.

```
\begin{CAS}
   vars('x')
   f = (x^2+2*x+2)/(x^2+3*x+2)f = f:autosimplify()g = int(f,x):rationalfunction()
\end{CAS}
\{ \int \partial \phi \ dx = \partial \phi \
```

```
\int 2 + 2x + x^2\frac{2+x-x+x}{2+3x+x^2} dx = x + \ln(1+x) - 2\ln(2+x)
```
In some cases, the .rationalfunction method returns non-standard results. For example:

```
\begin{CAS}
  vars('x')
  num = x^2den = ((x+1)*(x^2+2*x+2)): expand()
  f = (num/den):autosimplify()f = int(f, x) : rational function()\end{CAS}
\[ \print{simplify(f)} \]
```

```
\ln(1+x) - i\ln(1+i+x) + i\ln(1-i+x)
```
On the other hand:

```
\begin{CAS}
 pfrac = parfrac(num,den)
\end{CAS}
\[ \print*{int(pfrac,x)} \]
```
 $-2 \arctan(1+x) + \ln(1+x)$ 

#### **function IntegralExpression**.**partsmethod**(IntegralExpression) **return** Expression|**nil**

Attempts to integrate integral.expression with respect to integral.symbol via *integration by parts*; returns nil if no suitable application of IBP is found. For example:

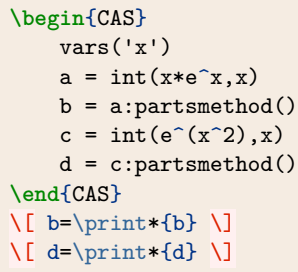

**function IntegralExpression**.**eulersformula**(integral) **return** Expression|**nil**

 $function$  **IntegralExpression**.integrate(integral)

methods above get called (roughly) in the following order:

Attempts to integrate integral.expression with respect to integral.symbol by using the Euler formulas:

$$
\cos x = \frac{e^{ix} + e^{-ix}}{2} \qquad \sin x = \frac{e^{ix} - e^{-ix}}{2i}.
$$

Per usual, this method returns nil if such a method is unsuccessful (or if the integrand is unchanged after applying the above substitutions). This can often be used as an alternative for integration by parts. For example:

```
\begin{CAS}
  vars('x')
  a = int(e^x * sin(x),x)b = int(x^2, x)c = a:eulersformula()
  d = b:eulersformula()
\end{CAS}
\{ c = \print*{c} \}\{ d = \print*{d} \}
```
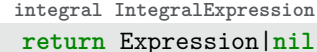

Recursive part of the indefinite integral operator; returns nil if the expression could not be integrated. The

- (i) .table
- (ii) .linearproperties
- (iii) .substitutionmethod
- (iv) .rationalfunction
- (v) .partsmethod
- (vi) .eulersformula
- (vii) .enhancedsubstitutionmethod

Between (vi) and (vii), the .integrate method will attempt to expand the integrand and retry. The method is recursive in the sense that (most) of the methods listed above will call .integrate at some point. For example, after a list of trial substitutions is created, the method .substitutionmethod will call .integrate to determine whether the new integrand can be integrated via the methods in the above list.

**integral IntegralExpression**

 $b = -e^x + e^x x$  $d = nil$ 

 $c = -\frac{e^x \cos(x)}{2}$ 

 $\frac{\cos(x)}{2} + \frac{e^x \sin(x)}{2}$ 2

 $d = nil$ 

# **Parsing**

Recall the function int() which acts as a shortcut for IntegralExpression:new(). When :autosimplify() is called upon an IntegralExpression, then IntegralExpression.integrate is applied. If **nil** is returned, then :autosimplify() returns self; otherwise the result of .integrate is returned and evaluated over the bounds, if any are given. For example:

```
\begin{CAS}
   vars('x')
   f = cos(x)*e^(sin(x))f = int(f, x, 0, pi/2)\end{CAS}
\{ f \} = \print{f}
```

$$
\int_0^{\frac{\pi}{2}} \cos(x) e^{\sin(x)} dx = -1 + e
$$

 $e^{e^x} dx = \int_0^1$ 

0

 $e^{e^x} dx$ 

 $\int_0^1$ 0

On the other hand:

```
\begin{CAS}
   vars('x')
    f = e^{\hat{}}(e^x)f = int(f, x, 0, 1)\end{CAS}
\{ f \} = \print*{f} \]
```

```
function IntegralExpression:isdefinite() return bool
```
Returns **true** of IntegralExpression is definite (i.e. if .upper and .lower are defined fields), otherwise returns **false**.
## **A The LATEX code**

As noted above, this package is really a Lua program; the package luacas.sty is merely a shell to make accessing that Lua program easy and manageable from within LATEX.

```
12 \NeedsTeXFormat{LaTeX2e}
```

```
13 \ProvidesPackage{luacas}
```

```
14 [2022/05/07 v1.0 CAS written in Lua for LaTeX]
```
We check to make sure the user is compiling with LuaLAT<sub>EX</sub>; if not, an error message is printed and compilation is aborted.

```
16 \RequirePackage{iftex}
17 \ifluatex
18 \RequirePackage{luacode}
19 \else
20 {\PackageError{luacas}
21 {Not running under LuaLaTeX}
22 {This package requires LuaLaTeX. Try compiling this document with\MessageBreak
    ,→ 'lualatex' instead of 'latex'. This is a fatal error; I'm aborting now.}%
23 }\stop
24 \fi
```
The following packages are required for various macros:

```
27 \RequirePackage{xparse}
28 \RequirePackage{pgfkeys}
29 \RequirePackage{verbatim}
30 \RequirePackage{tikz}
31 \RequirePackage{xcolor}
```

```
32 \RequirePackage{mathtools}
```
The files helper.lua and parser.lua help bridge the gap between the Lua program and LATEX.

```
35 \directlua{require('test.parser')
36 require('test.helper')
37 }
```
We now define the **\begin**{CAS}..**\end**{CAS} environment:

```
39 \NewDocumentEnvironment{CAS}%
40 \frac{+b}{\sqrt{2}}41 {\luaexec{CASparse([[#1]])}}%
42 \frac{1}{12}
```
Note: The contents are wrapped in the function CASparse(). We now define the retrieving macros **\get**, **\fetch**, and **\store**:

```
44 \newcommand{\get}%
_{45} [2] [true] %
46 {\directlua{disp(#2, #1)}}
47
48 \newcommand{\fetch}[1]{
49 \directlua{tex.print(tostring(#1))}
50 }
51
52 \NewDocumentCommand{\store}{m O{#1}}{
53 \expandafter\def\csname #2\endcsname{%
54 \directlua{
_{55} input = #1
```

```
56 if not input[1] then
57 tex.sprint{tostring(input)}
58 else
59 tex.sprint("{")
60 for _,entry in ipairs(input) do
61 tex.sprint(tostring(entry),",")
62 end
63 tex.sprint("}")
64 end
65 }%
66 }%
67 }%
```
And now we define the printing macros **\print**, **\vprint**, and **\lprint**:

```
75 \NewDocumentCommand{\print}{s m}{%
76 \IfBooleanTF{#1}{%
77 \directlua{
78 local sym = \#279 if sym then
80 tex.print(sym:autosimplify():tolatex())
81 else
82 tex.print('nil')
83 end
84 \frac{\cancel{10}}{\cancel{10}}85 }{%
86 \directlua{
s7 local sym = #2
88 if sym then
89 tex.print(sym:tolatex())
90 else
91 tex.print('nil')
92 end
93 \}%
94 }%
95 }
96
97 \NewDocumentCommand{\vprint}{s m}{%
98 \IfBooleanTF{#1}{%
99 \directlua{
100 local sym = #2
101 tex.sprint([[\unexpanded{\begin{verbatim}]] .. tostring(sym) ..
        ,→ [[\end{verbatim}}]])
102 \frac{\gamma}{\alpha}103 }\{\%104 \directlua{
_{105} local sym = #2
106 tex.sprint([[\unexpanded{\begin{verbatim}]] .. tostring(sym:autosimplify()) ..
        ,→ [[\end{verbatim}}]])
107 }%
108 }%
109 }
110
111 \NewDocumentCommand{\lprint}{m O{nil,nil}}{%
112 \luaexec{
```

```
113 local tbl = #1
114 local low, upp = #2
115 local tmp =0
116 if tbl[0] == nil then
117 tmp = 1
118 end
119 upp = upp or \#tbl
_{120} low = low or tmp
121 for i=low,upp do
122 tex.print(tbl[i]:tolatex())
123 if tbl[i+1] then
124 tex.print(","")125 end
126 end
127 }
128 }
```
And finally, we define the macros useful for printing expression trees:

```
130 %prints the first level of an expression tree; for use within a tikzpicture environment
131
132 \NewDocumentCommand{\printshrub}{s m}{%
133 \IfBooleanTF{#1}{%
134 \directlua{
135 local sym = #2
_{136} sym = sym: autosimplify()
137 tex.print("\\node [label=90:", whatis(sym), "] {", nameof(sym), "}")
138 tex.print(sym:gettheshrub())
139 tex.print(";")
140 \frac{\}%{}141 \quad \frac{\}{\frac{141}{5}}142 \directlua{
143 local sym = #2
144 tex.print("\\node [label=90:", whatis(sym), "] {", nameof(sym), "}")
145 tex.print(sym:gettheshrub())
_{146} tex.print(";")147 \}%
148 }
149 }
150
151 %prints the full expression tree; for use within a tikzpicture environment
152
153 \NewDocumentCommand{\printtree}{s m}{%
154 \IfBooleanTF{#1}{%
155 \luaexec{
156 local sym = #2
157 sym = sym: autosimplify()
158 tex.print("\\node {",nameof(sym),"}")
159 tex.print(sym:getthetree())
160 tex.print(";")
161 }%
162 }{%
163 \luaexec{
164 local sym = #2
165 tex.print("\\node {",nameof(sym),"}")
```

```
166 tex.print(sym:getthetree())
167 tex.print(";")
168 }%
169 }
170 }
171
172 %parses an expression tree for use within the forest environment; result is stored in
   \rightarrow \forestresult
173
174 \NewDocumentCommand{\parseforest}{s m}{%
175 \IfBooleanTF{#1}{%
176 \luaexec{
177 local sym = #2
178 sym = sym: autosimplify()
179 tex.print("\\def\\forestresult{")
180 tex.print("[")
181 tex.print(nameof(sym))
182 tex.print(sym:gettheforest())
183 tex.print("]")
184 tex.print("}'')185 \}^{\circ}186 }{%
187 \luaexec {
188 local sym = \#2189 tex.print("\\def\\forestresult{")
190 tex.print("[")
191 tex.print(nameof(sym))
192 tex.print(sym:gettheforest())
193 tex.print("]")
194 tex.print("}")
195 }%
196 }
197 }
198
199 \NewDocumentCommand{\parseshrub}{s m}{%
200 \IfBooleanTF{#1}{%
201 \luaexec{
202 local sym = #2
203 sym = sym: autosimplify()
204 tex.print("\\def\\shrubresult{")
205 tex.print("[")
206 tex.print(nameof(sym))
207 tex.print(", tikz+={\\node[anchor=south] at (.north) {test};}")
208 tex.print(sym:getthefancyshrub())
209 tex.print("]")
210 tex.print("}")
_{211} }%
_{212} }{%
213 \luaexec{
_{214} local sym = #2
215 tex.print("\\def\\shrubresult{")
216 tex.print("[")
217 tex.print(nameof(sym))
```

```
218 tex.print(", tikz+={\\node[anchor=south font=\\ttfamily\\footnotesize,gray] at
        ,→ (.north) {",longwhati (sym),"};}")
219 tex.print(sym:getthefancyshrub())
220 tex.print("]")
221 tex.print("}")
222 }%
223 }
224 }
225
226 \NewDocumentCommand{\whatis}{m}{%
227 \luaexec{
228 tex.sprint("{\\ttfamily",longwhatis(#1),"}")
229 }%
230 }
```